# Le Bourne shell (sh)

Bernard Cassagne

Laboratoire de Genie Informatique

IMAG

Grenoble

novembre 1991

# Chapter <sup>1</sup>

#### $1.1$ Présentation

Un interpreteur de commandes (un shell dans le jargon UNIX) est un programme qui sert d'intermediaire entre l'utilisateur (une personne physique) et le systeme (un ensemble de programmes).

Le service essentiel rendu par un shell est l'exécution de programmes. En simplifiant, un shell exécute une boucle infinie sur les actions suivantes:

- lecture d'une ligne
- interpretation de cette ligne comme une demande d'execution d'un programme avec des parametres.
- lancement de ce programme avec passage des parametres.

Par exemple, si l'on tape:

grep resu main.c

le shell interprète cela comme étant la demande d'exécution du programme grep avec les parametres resu et main.c.

Tous les autres services offerts par le shell n'ont d'autre but que de faciliter cette tâche fondamentale qu'est l'exécution de programme.

Parmi les autres services de base du shell, on rencontre essentiellement:

- · la génération de noms de fichiers
- la redirection des entrées-sorties
- la possibilité d'exécution en avant plan ou en arrière plan.
- la possibilite d'executer plusieurs programmes en parallele en les faisant cooperer selon la technique du travail à la chaîne.
- la gestion de variables
- la substitution de commandes
- $\bullet$  les fichiers de commandes

### 1.2 L'exécution de programme

#### Programmes et paramètres  $1.2.1$

Quand le shell analyse une ligne de commande, il decoupe cette ligne en mots separes par des blancs. Une fois ce découpage réalisé, le premier mot de la ligne est interprété comme étant le nom d'un fichier à exécuter, les autres mots sont considérés comme des paramètres à passer au programme. Le shell ne plaque aucune semantique sur les parametres, pour lui se sont de simples chaines de caractères. C'est la commande appelée qui affectera une sémantique aux parametres. Par exemple:

### grep -i alloc names.c

le shell passe les chaines de caractères -i, alloc, names que grep interprètera respectivement comme étant:

- 1. une option (-i) signifiant ne pas faire de différence entre majuscules et minuscules
- 2. une chaîne de caractères (alloc) : la chaîne a rechercher
- 3. un nom de fichier  $(names.c)$ : le fichier dans lequel procéder à la recherche.

#### $1.2.2$ Paramètres formés de plusieurs mots

Il arrive parfois que la maniere dont le shell decoupe la ligne en parametres ne satisfasse pas l'utilisateur. Supposons que l'on ait crée un ficher qui soit un annuaire de téléphone. Il est forme d'un ensemble de lignes de la forme suivante:

```
Jacques Eudes 9056
Serge Rouveyrol 4567
```
Si ce fichier a pour nom annuaire, quand on désire obtenir un numéro de téléphone, il suffit de faire:

```
$ grep -i rouveyrol annuaire
Serge Rouveyrol 4567
$
\mathbf x . The state of \mathbf x
```
Mais pourquoi ne peut on pas faire:

```
$ grep -i serge rouveyrol annuaire
rouveyrol: No such file or directory
annuaire:Serge Rouveyrol 4567
Ŝ
x x x x x x x x x x x x x x x x
```
on voulait rechercher la chaîne serge rouveyrol dans le fichier annuaire. Mais le shell n'a pas compris que pour nous serge rouveyrol forme un tout, il a passe a grep 4 parametres qu'il a interprété de la manière suivante: serge : chaîne à rechercher, rouveyrol et annuaire : noms de fichiers dans lesquels procéder à la recherche. Le message d'erreur indique qu'il n'a (et pour cause) pas trouvé de fichier de nom rouveyrol.

Pour résoudre ce problème, il faut indiquer au shell que les mots serge et rouveyrol, bien que separes par un blanc, forment un seul parametre. Cela se realise en entourant le paramètre de deux caractères ' (simple quote), comme ceci:

```
$ grep -i 'serge rouveyrol' annuaire
Serge Rouveyrol 4567
x x x x x x x x x x x x x x x x
```
A la place du caractère  $\prime$ , on peut aussi utiliser le caractère " (double quote).

```
$ grep -i "serge rouveyrol" annuaire
Serge Rouveyrol 4567
$
```
#### $1.2.3$ Interprétation des blancs

La phase consistant pour le shell à découper une ligne de commande en nom de programme et paramètres porte le nom d'interprétation des blancs. En effet, chaque blanc est interprété en fonction du contexte dans lequel il se trouve: un blanc est un separateur de mot a l'exterieur des quotes, mais pas à l'intérieur.

Le caractère espace n'est pas le seul caractère "blanc". Les caractères blancs sont contenus dans la variable IFS (Internal Field Separator) et sont par defaut l'espace, la tabulation et le caractère (line-feed).

### 1.3 Génération de noms de fichiers

### 1.3.1 Présentation

 $\mathbf x$  . The state of  $\mathbf x$ 

Travailler avec le shell nécessite de manipuler à tout instant des noms de fichier : l'activation d'une commande necessite le plus souvent de lui passer en parametre un ou plusieurs noms de fichiers. Il est donc agréable que le shell offre des moyens puissants de désignation de fichiers. Supposons que l'on ait un répertoire contenant quelques dizaines de fichiers que l'on désire détruire. Taper un par un les noms de fichiers pour les donner en paramètre à la commande rm (remove) serait tres peu ergonomique. On sent donc bien le besoin de pouvoir exprimer : rm tous-les-fichiers.

Le shell sh a adressé ce problème dont la solution porte le nom technique de  $génération$ de noms de fichiers. Elle passe par l'utilisation d'un certains nombre de caractères servant à construire des modèles. Un modèle permet de désigner un ensemble de noms de fichiers.

Il existe trois constructeurs de modeles qui sont \*, ? et [].

#### 1.3.2 Le constructeur \*

Un modèle de la forme  $X^*Y$  où  $X$  et Y sont des chaînes quelconques de caractères, éventuellement nulles, désigne l'ensemble des noms de fichiers de la forme XUY où U est une chaîne de caractères quelconques eventuellement nulle.

Exemple:

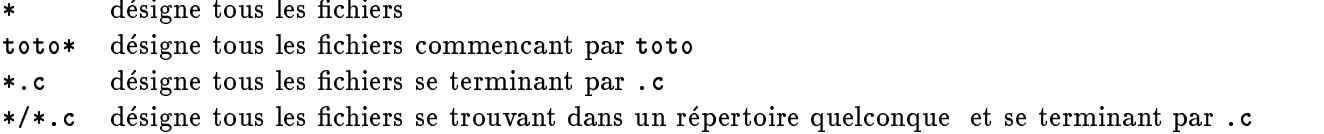

#### Le constructeur ?  $1.3.3$

Un modèle de la forme  $X$ ?Y où X et Y sont des chaînes quelconques de caractères, éventuellement nulles, désigne l'ensemble des noms de fichiers de la forme XuY où u est un caractère quelconque.

? désigne tous les fichiers dont le nom comporte un seul caractère

fic.? désigne tous les fichiers de type fic.x

#### $1.3.4$ Le constructeur [] 1.3.4 Le constructeur [] . 3.4 Le constructeur [] . 3.4 Le constructeur [] . 3.4 Le constructeur [] . 3.4 Le c

Un modèle de la forme X [abc...z ]Y où X et Y sont des chaînes quelconques de caractères, eventuellement nulles, et abc...z une cha^ne litterale de caracteres, designe l'ensemble des noms de fichiers ayant l'une des formes suivantes: XaY ou XbY ou ... ou XzY.

Dans le cas où l'ensemble des caractères abc ... z forment une suite continue lexicographiquement, on peut utiliser la raccourci d'ecriture suivant : a-z. On peut de surcroit mélanger les deux techniques, par exemple utiliser [a-z.;,]

Exemples:

 $[a-z]$ .  $[0-9]$  désigne tous les fichiers de type a.0 a.1 ... b.0 b.1 etc ...

### Particularité du sh System V

Le sh de UNIX Systeme V, par opposition à celui de UNIX BSD a la possibilité de mettre le signe ! juste après le [ pour désigner non pas l'ensemble des caractères entre crochets, mais le complément de cet ensemble

Exemples:

\* [!a-z] désigne les fichiers se terminant par autre chose qu'une lettre

### 1.3.5 Mise en œuvre de la génération de noms de fichiers

Après avoir découpé une commande en mots, le shell scrute chaque mot à la recherche des métacaractères \* ? [ ]. Si un mot comporte un métacaractère, il est considéré comme un modèle, la génération de noms de fichiers est déclenchée, et le modèle est remplacé par l'ensemble des noms de fichiers qu'il désigne. Ces noms sont classés par ordre alphabétique. Exemple:

```
$ ls -l texinfo*
```

```
-rw-r--r-- 1 bernard 4035 Oct 10 11:10 texinfo
-rw-r--r-- 1 bernard 50848 Oct 10 11:10 texinfo-1
-rw-r--r-- 1 bernard 51697 Oct 10 11:10 texinfo-2
           1 bernard 52123 Oct 10 11:10 texinfo-3
      -r--
   -r--r-- 1 bernard 26458 Oct 10 11:10 texinfo-4
-rw-r--r-- 1 bernard 188731 Oct 10 11:09 texinfo.texinfo
$
\mathbf x . The state of \mathbf x
```
#### Redirection des entrées-sorties  $1.4$

Un programme s'exécutant sous UNIX dispose, pour réaliser ses entrées-sorties, d'un certain nombre de *périphériques logiques* repérés par un numéro de 0 à N. Parmi ces périphériques logiques, trois sont particularisés:

- Le périphérique logique 0 a pour vocation de réaliser des entrées, on le nomme entrée standard, il est affecté par défaut au clavier du terminal.
- Le périphérique logique 1 a pour vocation de réaliser des sorties, on le nomme sortie standard, il est affecté par défaut à l'écran du terminal.
- Le périphérique logique 1 a pour vocation d'être le support des mesages d'erreurs, on le nomme erreur standard, il est affecté par défaut à l'ecran du terminal.

L'expression "a pour vocation de" signifie qu'il s'agit d'une norme d'utilisation des périphériques logiques, mais rien dans le novau UNIX oblige à les utiliser de cette façon.

Un grand nombre de programmes se contentent de lire un flot de donnés, de faire un traitement sur ces données et d'écrire un flot de données résultat. Ces programmes prennent donc leurs données sur l'entrée standard et écrivent leurs résultats sur la sortie standard. Un programme qui respecte cette convention porte (dans le jargon UNIX) le terme de filtre. On a donc le schema suivant:

| | entree standard ---> | prog | ---> sortie standard (clavier) | | (ecran)

Prenons comme exemple bc (binary calculator), il lit une ligne au terminal, interprète cette ligne comme étant une expression à calculer, calcule l'expression et imprime le résultat sur le terminal. Voici un exemple d'utilisation interactive de bc:

 $$$  bc  $-1$ 456 + 1267 84 \* 35 2940 quit  $\mathbf x$  . The state of  $\mathbf x$ 

(L'argument -l permet d'avoir une plus grande precision dans les divisions).

On peut cependant imaginer beaucoup de situation où l'on aimerait activer be en lui faisant lire les expressions non pas à partir du terminal, mais à partir d'un fichier. Imaginons par exemple que l'on désire faire des statistiques de vitesse sur des communications. Supposons que les communications sont gerees par un logiciel qui ecrit des messages dans un fichier de log, messages qui ont la forme suivante:

from pad: 1254 characters transmitted in 34 seconds from pad: 687 characters received in 23 seconds

A l'aide d'un éditeur il est facile de transformer ce fichier de façon a remplacer chaque ligne par l'expression : nombre de caractères divisé par nombre de secondes. Sous vi cela peut se faire en 3 commandes:

:%s/^[^0-9]\*// :%s+car.\*in+/+ :s/ seconds//

Ces trois commandes agissent sur l'ensemble des lignes du fichier (%). La première substitue l'ensemble des caractères n'étant pas des chiffres ([^0-9] et commençant au début de la ligne (^), par le vide. La seconde remplace la cha^ne debutant par car et se terminant en in par le signe de la division  $($  $)$ . La troisième remplace la chaîne *espace* seconds par le vide.

Notre fichier se trouve alors transformé en:

1254 / 34 687 / 23

Pour faire calculer ces expressions par bc, il suffit de l'activer en lui faisant prendre le flot de données d'entrée non pas à partir du terminal, mais à partir du fichier qui les contient, par exemple data. Cela se fait de la maniere suivante:

```
$ bc -1 < data
36.88235294117647058823
29.86956521739130434782
x x x x x x x x x x x x x x x x
```
Si le fichier a une taille de l'ordre du millier de lignes, on voit le temps gagné.

Ce que nous avons realise avec bc est general: le fait d'executer une commande suivie du signe < suivi d'un nom de fichier, a pour effet de rediriger l'entrée standard de cette commande à partir du fichier indiqué.

On peut de la même manière rediriger la sortie standard d'un programme vers un fichier en faisant suivre la commande du signe > suivi d'un nom de fichier. Par exemple:

ls > fics

mettra le résultat de la commande 1s dans le fichier fics.

On peut combiner les deux mécanismes et rediriger à la fois l'entrée et la sortie d'un programme. Par exemple:

```
$ bc -l < data > resu
$ 4.5 million and the second state of the second state of the second state of the second state of the second state of the second state of the second state of the second state of the second state of the second state of th
```
bc est activé en lisant les expressions dans le fichier data et en écrivant les résultats dans le fichier resu.

#### $1.5$ Exécution en séquence

Il est possible de demander l'execution en sequence de plusieurs commandes. Cela s'obtient à l'aide de l'opérateur ; (point virgule). Exemple:

```
cd src; ls -l
```
#### $1.6$ Exécution en premier plan ou en arrière plan

Lorsqu'on demande l'exécution d'une commande, le shell lance la commande et se met en attente de sa terminaison. Ceci est mis en evidence aux yeux de l'utilisateur par le fait que le shell n'imprime un prompt que lorsque la commande en cours est terminée. Quand on travaille

de cette manière on dit que l'on exécute les programmes en premier plan (foreground). Dans la grande majorite des cas, les commandes ont une duree d'execution courte et cette technique est bien adaptée. Il existe par contre certaines commandes qui demandent un long temps d'exécution comme des compilations de gros fichiers par exemple. Si ces exécutions ne sont pas interactives, attendre la fin de leur exécution est une perte de temps. Il existe donc une possibilite pour l'utilisateur de demander au shell de lancer l'execution d'un programme et de ne pas attendre la fin de son exécution. L'utilisateur pourra alors continuer à interagir avec le shell pendant que le programme s'exécute. Quand on exécute un programme de cette façon, on dit qu'on l'exécute en arrière plan (dans le background). Pour demander ce service, il suffit de taper le caractère  $\boldsymbol{k}$  à la fin de la commande. Exemple:

```
$ cc -o essai essai.c &
```
On peut combiner redirection des entrées-sorties et mise en tâche d'arrière plan. C'est même nécessaire si le programme réalise des sorties, car sinon elles se mélangeraient avec les sorties du programme en cours. Dans l'exemple suivant, on lance un tri en arriere plan en redirigeant la sortie standard sur le fichier donnees\_triees

```
$ sort donnees_brutes > donnees_triees &
```
### $1.7$

Nous avons vu qu'un programme lisait de l'information sur son entrée standard, effectuait un certain traitement et ecrivait le resultat sur sa sortie standard. Il arrive tres souvent que l'on désire faire coopérer deux programmes de manière à ce que le second effectue son travail sur l'information produite par le premier selon le schéma suivant:

| | | | entree ---> | Pg1 | ----------> | Pg2 | ---> sortie | | | |

Une telle organisation est ce que l'on appelle communément du travail à la chaîne.

Pour réaliser cela, le système établi un tampon entre les deux programmes, et connecte la sortie du premier programme à l'entrée du tampon, et l'entrée du second programme à la sortie du tampon. Dans le jargon UNIX, un tel tampon porte le nom de pipe.

On a alors le schéma suivant:

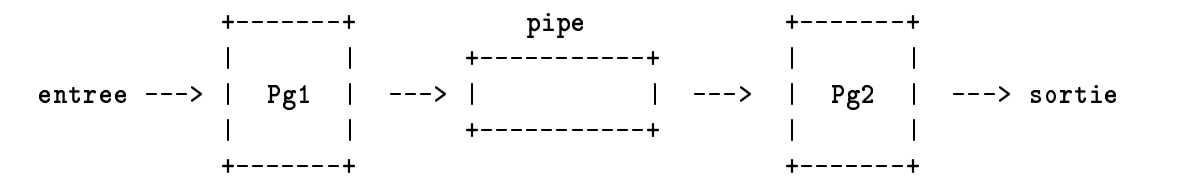

Le shell permet de créer deux programmes s'exécutant selon une telle méthode. Il suffit de taper les textes d'activation des deux commandes separes par le signe conventionnel | qui demande l'établissement d'un pipe. On aura donc: commande1 | commande2

Voyons un exemple pratique d'utilisation. Supposons que l'on travaille sur une grosse machine sur laquelle plusieurs dizaines d'utilisateurs sont connectés. On désire savoir si une certaine personne est actuellement connectée. Il existe une commande who qui donne la liste des utilisateurs connectés:

```
$ who
\mathbf{r} where \mathbf{r}bernard ttyp0 Oct 16 13:00
eudes ttyp3 Oct 18 12:06
langue ttyp8 Oct 19 16:03
mounier ttyp9 Oct 19 11:41
henzinge ttypa Oct 19 14:05
$
```
Si la liste est très longue, il est difficile de repérer à l'œil la personne cherchée. Faisons faire le travail par la machine:

\$ who | grep eudes eudes ttyp3 Oct 18 12:06  $\mathbf x$  . The state of  $\mathbf x$ 

### 1.7.1 Notion de pipe-line

La technique que nous venons de voir peut se généraliser à un nombre quelconque de programmes. Exemple:

prog1 | prog2 | prog3 | prog4

Un ensemble de programmes connectées par pipes porte le nom de *pipe-line*.

Du point de vue de la redirection des entrées-sorties, il est possible de rediriger l'entrée standard du premier programme, et la sortie standard du dernier: pipe-line:

prog1 < data\_in | prog2 | prog3 | prog4 > data\_out

Un pipe-line peut également être éxécuté en arrière plan:

prog1 < data\_in | prog2 | prog3 | prog4 > data\_out &

#### $1.8$ Les variables

Le shell permet de manipuler des variables. Les variables n'ont pas besoin d'être déclarées, et elles n'ont pas de type (au sens des langages de programmation). En effet, elles ne peuvent avoir comme valeur que des objets d'un seul type: des chaînes de caractères. Pour affecter une valeur à une variable il suffit de taper le nom de la variable, suivi du signe =, suivi de la valeur que l'on désire affecter à la variable. Par exemple:

### MBOX=/users/bernard/mbox

Attention à ne pas laisser de blanc autour du caractère =.

Pour référencer la valeur d'une variable, on utilise la notation consistant à écrire le signe \$ suivi du nom de la variable. Par exemple:

vi \$MBOX

résultera en un vi /users/bernard/mbox. Le travail du shell consistant à remplacer \$nomde-variable par la valeur de la variable, porte le nom de substitution de variable.

En travail interactif, les variables sont tres utiles pour faire des abreviations. Supposons que l'on ait besoin d'agir de manière répétée sur les fichiers donnees\_brutes et donnees\_triees, on peut se définir les variables:

```
F1=donnees_brutes
F2=donnees_triees
```
il sera ensuite agréable de pouvoir référencer ces noms par \$F1 et \$F2.

On peut également s'en servir pour faire des abréviations de commandes complètes:

```
CC='cc -o essai essai.c'
$ $CC
"essai.c", line 3: i undefined
Ś
x x x x x x x x x x x x x x x x
```
Dans tous les exemples donnes les noms de variables sont en majuscules, mais cela n'est nullement une obligation.

#### $1.9$ La substitution de commande

La substitution de commande consiste à écrire une commande entourée du signe ' (back quote). On prendra garde à ne pas confondre ce caractère avec le caractère  $'$  (simple quote). Sur rencontre d'une commande entourée du signe ', le shell exécute la commande et remplace le texte de la commande par sa sortie (le texte produit par son execution). Exemple:

```
$ pwd
/users/lgi/systemeV/bernard/enseignement
$ D=`pwd`
$ echo $D
/users/lgi/systemeV/bernard/enseignement
$ ls texinfo*
texinfo texinfo-2 texinfo-4 texinfo-1 texinfo-3 texinfo.texinfo
$ FICS=`ls texinfo*`
* example $FICS
texinfo texinfo-1 texinfo-2 texinfo-3 texinfo-4 texinfo.texinfo
```
#### 1.10 Les fichiers de commandes

#### 1.10.1 Présentation

Il arrive souvent que l'on fasse du travail répétitif nécessitant de taper souvent les mêmes commandes enchainees. Il est alors agreable de pouvoir mettre une fois pour toutes ces commandes dans un fichier, et d'invoquer ensuite le fichier provoquant ainsi l'exécution des commandes comme si on les avaient tapées au terminal. Un tel fichier est dit "fichier de commandes" et s'appelle un shell script dans le jargon UNIX.

Supposons que l'on soit en train de mettre au point un programme de nom gestion\_notes.c, on tape souvent les commandes de compilation et d'exécution. Il peut être interessant de mettre dans un fichier de nom RUN (par exemple) les lignes suivantes:

```
cc -o gestion_notes gestion_notes.c
gestion_notes
```
Pour exécuter ce fichier de commandes, on peut activer sh en le lui passant en paramètre, comme ceci:

```
$ sh gestion_notes
```
Ceci aura pour effet d'enchaîner la compilation et l'exécution du programme gestion\_notes.

Il existe une autre méthode qui permet d'exécuter un fichier de commandes en l'invoquant de la même manière que l'on invoque un programme binaire. Il faut d'abord donner le droit d'exécution au fichier de commandes:

```
$ chmod +x RUN
$
\mathbf x . The state of \mathbf x
```
Pour l'exécuter, il suffit ensuite de taper:

\$ RUN

### 1.10.2 Passage de parametres

Il est possible de passer des paramètres à un fichier de commandes. Dans un fichier de commandes les neuf premiers parametres sont des variables portant les noms 1, 2, ... 9. A l'intérieur du fichier de commandes on les référence donc par \$1, \$2, ... \$9. Si nous voulions paramétrer le fichier de commandes RUN, nous l'écririons de la manière suivante:

cc -o \$1 \$1.c  $$1$ \$1

et nous pourrions l'invoquer par:

```
RUN gestion_notes
```
Il n'y a pas de moyen de referencer directement les parametres au-dela du neuvieme. On verra plus loin (cf commande interne shift, chapitre 4.10) comment il faut proceder. Par contre, il y a un moyen de referencer tous les parametres: c'est la variable \*.

```
$ cat VARETOILE
echo $*
$ VARETOILE f1 f2 f3 f4 f5 f6 f7 f8 f9 f10 f11 f12
f1 f2 f3 f4 f5 f6 f7 f8 f9 f10 f11 f12
Ś
```
Enfin, il faut savoir que le variable 0 est positionnée avec le nom du fichier de commandes qui est exécuté:

```
$ cat VARZERO
echo $0
$ VARZERO f1
VARZERO
```
 $\mathbf x$  . The state of  $\mathbf x$ 

*x x x x x x x x x x x x x x x x* 

### 1.10.3 Le shell d'exécution

Il existe dans le monde UNIX plusieurs shells. Les plus connus sont sh, csh, ksh et tcsh. Les deux shells de base sont sh et csh. Les shells ksh et tcsh sont respectivement des extensions de sh et csh. Quand on exécute un fichier de commandes simplement en invoquant son nom, le shell interactif que l'on utilise va lancer l'exécution d'un shell identique à lui-même pour exécuter le fichier de commandes. Il y a un moyen de forcer le shell d'exécution du fichier de commandes en mettant en t^ete de celui-ci la ligne :

#!/bin/sh

 $011$ :

#!/bin/csh

selon le shell désiré.

Comme on est jamais sûr, quand on écrit un fichier de commandes, du shell qui sera utilisé lors de son exécution, c'est une bonne habitude de toujours mettre une telle ligne en tête du fichier.

### 1.11 Le problème des métacaractères

En faisant le tour de l'ensemble des mécanismes qu'offre le shell, nous avons vu que chaque mécanisme repose sur un ensemble de métacaractères. La génération des noms de fichiers fonctionne avec  $\ast$ , ? et [], la redirection des entrées-sorties avec  $\ast$  et  $\ast$  etc ... Ceci offre le grand avantage que l'on peut exprimer  $rm\ rms$  tous-les-fichiers par  $rm\ rms}$   $*$ , mais comment faire quand je veux faire rm sur un fichier dont le nom est \*? En d'autres termes, comment dénoter de manière littérale les métacaractères?

Il y a plusieurs solutions a ce probleme.

- Solution 1: le caractère  $\setminus$  est un métacaractère signifiant que le caractère qui suit doit être pris de manière littérale. Par exemple,  $\ast$  signifie  $*$  et non pas tous-lesfichiers. Autre exemple,  $\alpha$  signifie a. Attention,  $\alpha$  n'a ce sens qu'a l'extérieur des chaînes entourées du caractère ' ou du caractère ".
- Solution 2: tous les caractères entourés par ' (simple quote) doivent être pris de manière littérale. Par exemple, '\*? [] ' sigifie \*? [] et '\a' signifie \a.
- Solution 3: dans une chaîne de caractères entourée du signe " (double quote) tous les caractères doivent être pris de manière littérale sauf les caractères  $\bullet \quad \langle \quad (dollar,$ back quote et back slash). Cela signie que le shell continue a faire la substitution de variables, la substitution de commandes a l'interieur d'une telle chaîne. D'autre part, le caractère  $\setminus$  a le sens de rendre littéral le caractère suivant sur les SEULS caractères  $\frac{1}{2}$  ' \ ". Un \ suivi d'un line-feed sert de continuateur de ligne: les deux caractères sont ignorés.

```
$ ls
texinfo texinfo-1 texinfo-2 texinfo-3 texinfo-4 texinfo.texinfo
$ echo *
```

```
texinfo texinfo-1 texinfo-2 texinfo-3 texinfo-4 texinfo.texinfo
$ V=bonjour
$~echo '* $V \ \ * \$'
* $V \* \$
$ echo "* $V \* \$"
* bonjour \* $
$
```
On fera attention à la subtile différence de fonctionnement du  $\setminus$  selon le contexte dans lequel on le trouve: à l'exterieur ou à l'intérieur de chaînes entourées de ' ou de ".

```
$ echo \a \$
a $
$echo '\a \$'
\ a \ \$ echo "\a \$"
\a $
$
```
# Chapter <sup>2</sup>

# ${\rm L}^\prime$ exécution de programme

#### $2.1$ Rappel sur le système de fichier UNIX

Le système de fichiers UNIX est bâti sur le modèle de l'arborescence. Les objets terminaux sont essentiellement les fichiers, et les nœuds de l'arborescence sont des répertoires. Un objet dans le système de fichiers est désigné par un nom de chemin. Un nom de chemin est un chemin dans l'arborescence, allant jusqu'a l'objet a designer. Les noms de chemin peuvent être de deux types selon le répertoire qui est pris comme point de départ:

relatifs: le point de départ est le répertoire courant.

absolus: le point de depart est la racine de l'arborescence.

Par exemple, si le répertoire courant est /usr/local, l'objet /usr/local/src/tex peut être désigné par le nom de chemin relatif src/tex ou par le nom de chemin absolu /usr/local/src/tex.

#### $2.2$ Recherche du fichier à exécuter

Nous avons vu qu'une commande est formée du nom du fichier à exécuter, suivi des paramètres. En ce qui concerne le nom du fichier à exécuter, le shell distinge deux cas:

- 1. ce nom est forme de plusieurs composants (il comporte au moins une fois le separateur /). Dans ce cas, le shell le considere comme un nom de chemin et l'interprete de la maniere habituelle.
- 2. ce nom est forme d'un seul composant (il ne comporte pas le separateur /). Dans ce cas, le shell interprète ce nom comme étant un nom de fichier à rechercher dans un ensemble de répertoires. La liste des noms de ces répertoires est contenue dans la variable PATH.

Exemple de variable PATH:

```
$ echo $PATH
/usr/local/bin:/usr/ucb:/usr/bin:/bin:.
\mathbf x . The state of \mathbf x
```
On voit que par convention, dans la variable PATH, les répertoires sont séparés par le signe : (deux points). De plus, le signe. (point) désigne le répertoire courant.

Pour un utilisateur ayant une telle variable PATH, et demandant à exécuter le programme  $\texttt{aux},$  le shell recherchera ce fichier dans les répertoires suivants, dans l'ordre indiqué:

- 1. /usr/local/bin
- 2.  $/$ usr $/$ ucb 2. *,* 22. *,* 22. 2
- $3$  /usr/bin 3. */usr/binder*
- 4.  $/bin$ 4. /bin
- 5. le répertoire courant.

Le shell lancera l'exécution du premier fichier trouvé répondant aux deux conditions suivantes: s'appeler awk et avoir le droit d'exécution (droit x).

Il est classique qu'une installation redéfinisse de manière locale certaines commandes qui sont mises dans /usr/local/bin. Il suffit de mettre ce répertoire au début de son PATH pour que cela cache les commandes standards de m^eme nom. Ces dernieres restent cependant accessibles en utilisant une designation absolue. Supposons que l'administrateur systeme ait généré une nouvelle version de awk qu'il ait mise dans /usr/local/bin, la version standard sera utilisable en l'invoquant par /bin/awk.

De la même manière, il est classique que les utilisateurs développent des outils personnels, ou fassent des versions personnelles de commandes standard, et les mettent dans un repertoire bin dans leur répertoire d'origine. Il leur suffit de mettre ce répertoire en tête de leur PATH pour pouvoir accéder à ces nouvelles commandes.

Supposons un utilisateur ayant /users/bernard comme répertoire d'origine, il lui suffit de faire:

### \$ PATH=/users/bernard/bin:\$PATH Ŝ  $\mathbf x$  . The state of  $\mathbf x$

pour pouvoir accéder aisément à ses commandes personnelles. En effet:

```
$ echo $PATH
/users/local/bin:/usr/local/bin:/usr/ucb:/usr/bin:/bin:.
Ŝ
x x x x x x x x x x x x x x x x
```
### $2.3$ Variable PATH et sécurité

Il y a une raison qui invite à mettre le répertoire courant en tête dans sa variable PATH, c'est la mésaventure suivante. La première chose que fait un débutant avec UNIX est de créer un petit programme et d'essayer de l'executer. Et comment appeller ce programme? test, bien sûr. Ce que cette personne ne sais pas, c'est qu'il existe dans le système une commande qui s'appelle test, elle reside sous /bin. Si /bin se trouve avant . dans la variable PATH, sur invocation de test, c'est la commande systeme qui sera executee et non pas le programme de l'utilisateur. On peut passer beaucoup de temps a comprendre pourquoi ce si petit programme

Ce serait cependant une énorme bréche dans la sécurité que de mettre le répertoire courant en tête et non pas en queue de sa variable PATH. En effet, on n'exécute pas toujours des programmes en restant dans son arborescence personnelle, parfois on fait cd pour aller ailleurs. Or certains répertoires offrent le droit w (écriture) à tout le monde, c'est le cas par exemple de /tmp. Imaginons que vous vous positionniez sur /tmp et que vous fassiez ls apres qu'une personne mal intentionnée ait mis dans ce répertoire un fichier de nom 1s, que va-t-il se passer? Si le répertoire courant est en tête de votre variable PATH vous allez exécuter le ls de tmp. Et maintenant que se passe-t-il si le fichier 1s est un fichier de commandes qui contient: //

### cd \$HOME

rm -r \*

Il faut donc résister à l'envie de mettre le répertoire courant en tête de son PATH et bien garder à l'esprit que quand on invoque une commande simplement par son nom, elle est recherchée dans un ensemble de répertoires et que le répertoire courant est le dernier. Pour exécuter un programme test du répertoire courant, il suffit de l'invoquer par ./test.

#### $2.4$ Variable PATH et environnement BSD ou System V

Il existe deux grandes familles de systemes UNIX: ceux de type BSD (de l'universite de Californie à Berkeley), et ceux de type System V (de ATT). Ces deux familles ont un ancêtre commun, mais elles ont diverge <sup>1</sup> . Entre les deux familles il y a beaucoup de choses en commun, mais aussi beaucoup de petites différences horripilantes. Certains contructeurs qui veulent offrir à la fois un environnement BSD et System V, mettent dans l'arborescence de leur machine les commandes des deux versions. Il est traditionnel d'avoir sous /usr/ucb des commandes Berkeley, et de mettre dans /usr/5bin les commandes System V.

En jouant sur l'ordre des repertoires dans la variable PATH, on peut donner a l'utilisateur l'impression qu'il est dans un environnement Berkeley ou System V.

### 2.5 Passage de parametre a un programme

Un programme qui désire récupérer les paramètres passés par le shell doit être programmé de la maniere suivante:

```
void main(argc,argv)
int argc;
char *argv[];
{
...
Ł
```
*<u>Participate in the set of the set of the set of the set of the set of the set of the set of the set of the set of the set of the set of the set of the set of the set of the set of the set of the set of the set of the se*</u>

argc a pour valeur  $1 +$  le nombre de paramètres et argv est un tableau de pointeurs vers les paramètres contenus dans des chaînes de caractères. argv[1] pointe vers le premier paramètre, argv[2] pointe vers le deuxième paramètre, etc... et argv[0] pointe vers une chaîne de caractères contenant le nom du programme exécuté. Le paramètre argc a donc pour valeur le nombre d'éléments du tableau argv.

A titre d'exemple, voici un programme qui imprime les valeurs de argc et argv:

 $^1\mathrm{L}^\prime$ une est devenue un singe, l'autre un homme

```
$ cat printargs.c
main(argc,argv)
int argc;
char *argv[];
{
int i;
printf("argc vaut %d\n",argc);
for (i = 0; i < argc; i++)printf("arg \lambda d = |\lambda s| \n\lambda", i, argv[i]);
 <u>Participate in the set of the set of the set of the set of the set of the set of the set of the set of the set of the set of the set of the set of the set of the set of the set of the set of the set of the set of the se</u>
$
```
Et maintenant une exécution de ce programme:

```
$ printargs hello + 34 %
argc vaut 5
arg 0 = |printargs|
arg 1 = |hello|arg 2 = |+|arg 3 = |34|arg 4 = |X|$ 4.5 million and the second state of the second state of the second state of the second state of the second state of the second state of the second state of the second state of the second state of the second state of th
```
Montrons que les blancs ne sont pas signicatifs (ceci vient de la phase dite d'interpretation des blancs:

```
$ printargs hello + 34 %
                   hello
                                 \pm34
argc vaut 5
arg 0 = |printargs|arg 1 = |hello|arg 2 = |+|arg 3 = |34|arg 4 = |X|Ŝ.
\mathbf x . The state of \mathbf x
```
Une autre exécution mettant en évidence l'effet des divers quotes:

```
$ printargs 'hello world' \+ "bonjour a tous"
argc vaut 4
arg 0 = |printargs|
arg 1 = |hello world|
arg 2 = |+|arg 3 = |bonjour a tous|$
```
Exemple de parametres nuls:

```
$ printargs '' hello ""
argc vaut 4
```

```
arg 0 = |printargs|
arg 1 = ||arg 2 = |hello|arg 3 = |x x x x x x x x x x x x x x x x
```
#### $\bf 2.6$ Programmes et processus

Les utilisateurs ne raisonnent généralement qu'en terme de programme, mais il est nécessaire de bien comprendre la notion de processus, sinon un certain nombre de comportements du shell resteront incompréhensibles.

Un programme peut se définir comme étant un algorithme. Cet algorithme peut être sous la forme d'un programme source ou d'un programme compilé, prêt à être exécuté par la

Un processus peut se définir comme étant un programme en cours d'exécution. Un programme donné n'existe généralement qu'en un exemplaire dans une machine, mais il peut donner naisance à un nombre indéterminé de processus qui l'exécutent en même temps.

Il y a une commande qui permet a un utilisateur de voir quels sont les processus que la machine exécute pour lui, c'est la commande ps.

\$ ps PID TTY TIME COMMAND 28061 p9 0:19 sh \$ *x x x x x x x x x x x x x x x x* 

Ce processus est le shell /bin/sh que l'on utilise de maniere interactive.

La commande ps admet un parametre -a qui lui demande de lister tous les processus même ceux des autres utilisateurs. Si on l'utilise, on voit qu'il y a beaucoup de processus qui s'exécutent sur la machine, et qu'en particulier il y a beaucoup de processus qui exécutent un shell (sh, csh, ksh ou tcsh). Le système lance en effet un processus shell pour chaque utiisateur connecté à la machine.

### 2.6.1 Programmes binaires

Maintenant, lancons un programme en arriere plan, et essayons de le voir avec ps. Pour cela, il faut que son exécution soit un peu longue de manière à ce qu'on ait le temps de taper ps avant qu'il ne soit terminé. En voici un très long:

```
$ ls -lR / > fichiers &
28104
$ ps
  PID TT STAT TIME COMMAND
28061 p9 0:19 sh
28104 p9 D 0:02 ls -lR /
28105 p9 1 0:00 ps
$ kill 28104
\mathbf x . The state of \mathbf x
```
On voit que la commande dont nous avons demande l'execution s'execute dans un processus. Il y a toujours le processus sh et également ps. Sitôt le ps réalisé, nous avons tué le 1s qui sinon aurait encombré inutilement la machine.

Exécutons maintenant un pipe-line:

```
$ ls -lR / | wc -l &
28134
$ ps
 PID TT STAT TIME COMMAND
28061 p9
             0:19sh28134 p9 S 0:00 wc -l
28135 p9 R 0:00 ls -lR /
28136 p9 1 0:00 ps
$ kill 28134
```
On voit que les deux commandes qui participent au pipe-line s'exécutent chacune dans un processus. Ceci est une règle générale: le shell crée un processus pour toute commande que l'utilisateur demande d'exécuter.

### 2.6.2 Fichier de commandes

Essayons de comprendre ce qui se passe quand on exécute un fichier de commandes. Créons par exemple un fichier de commandes de nom LS et contenant simplement ls -lR / > fichier et exécutons-le en programme d'arrière plan:

```
* changed the changed the control of \mathcal{L}$ LS &
28192
$ ps
    PID TT STAT TIME COMMAND
28061 p9 0:19 sh
28192 p9 S 0:00 sh
28193 p9 0 0:00 ls -lR /
28194 p9 1 0:00 ps
$ kill 28193
* 28293 28293 2
Ś.
$ 4.5 million and the second state of the second state of the second state of the second state of the second state of the second state of the second state of the second state of the second state of the second state of th
```
On voit que l'exécution des commandes du fichier LS se fait grace à un autre processus qui exécute sh. C'est le shell courant qui a lancé une autre invocation de lui-même pour exécuter le fichier de commandes. Un tel shell est appelé un sous-shell. Ce sous-shell est en attente de la terminaison de la commande 1s qu'il a lancé. Par le fait qu'un fichier de commandes est interprété par un autre shell, un fichier de commandes peut être exécuté en arrière plan tout comme un programme binaire.

#### 2.6.3 Fichier de commandes exécuté par le shell courant

Il est possible de faire exécuter un fichier de commandes par le shell courant et non pas par un sous-shell. Il faut pour cela utiliser la commande interne. (point). Exécuter un fichier de commandes de cette manière est nécessaire quand on désire que des affectations de variables réalisées dans le fichier de commandes affectent les variables du shell courant. Exemple:

```
$ cat modvars
#!/bin/sh
V1=1V2=2$ echo $V1 $V2
$ modvars
$ echo $V1 $V2
$ . modvars
$ echo $V1 $V2
1 2
\mathbf x . The state of \mathbf x
```
Quand on réalise une modification au fichier .profile ayant pour but de changer les valeurs affectées aux variables gérées par .profile, si on veut que ces modifications affectent le shell courant, il faut exécuter le fichier . profile par la commande interne ..

```
$ echo $PATH
/usr/ucb:/usr/bin:/bin:.
$ vi $HOME/.profile # pour changer la valeur de PATH
$ . .profile
* example $PATHER
/usr/local/bin:/usr/ucb:/usr/bin:/bin:.
```
La manière dont le shell lance des processus peut être résumé dans les règles suivantes:

- 1. Tout programme est exécuté par un processus. En particulier, les différents composants d'un pipe-line sont exécutés par des processus différents, c'est ce qui assure leur exécution en parallèle.
- 2. Quand le shell lance l'exécution d'un programme en avant plan, il attend la fin de son exécution ; quand il lance un programme en arrière plan, il n'attend pas la fin de son exécution.
- 3. Quand un fichier de commandes est exécuté par une invocation de son nom, le shell crée un autre processus shell. C'est ce sous-shell qui interprètera les commandes du fichier.
- 4. Quand un fichier de commandes est exécuté par la commande interne. (point), il n'y a pas création d'un autre processus shell. C'est le shell courant qui interprète les commandes du fichier.

# Chapter <sup>3</sup>

# La redirection des entrées-sorties

Pour comprendre l'ensemble des mécanismes de redirection offerts par le shell il est nécessaire de connaitre un minimum de choses sur la philosophie des services d'entrées-sorties offerts par le noyau UNIX.

#### $3.1$ 3.1 Rappels sur le noyau UNIX

### 3.1.1 Les primitives d'entrées-sorties

Le noyau UNIX offre essentiellement deux primitives read et write qui ont toutes les deux le même interface:

```
int read(fd,buffer,nboct)
char *buffer;
int fd,nboct;
int write(fd,buffer,nboct)
```
char \*buffer; int fd,nboct;

fd est un périphérique logique.

buffer est un tableau de caractères

nboct est le nombre de caractères du tableau

Quand on exécute un opération de read ou write, le périphérique logique sur laquelle elle porte doit être affecté à un périphérique ou a un fichier. La primitive du noyau UNIX qui permet de réaliser une telle affectation est open (sur un périphérique ou un fichier), qui rend un numéro de périphérique logique que l'on référencera lors de toute entrée sortie ultérieure.

Le squelette d'un programme faisant des entrées-sorties est donc:

```
fd = open("data", 0_RDOMLY, 0);...
read(fd,buffer,nboct);
\dddot{\phantom{0}}close(fd);
```
### 3.1.2 La notion de file descriptor

Dans le jargon UNIX ce que nous avons appelé un périphérique logique porte le nom de file descriptor. C'est un terme assez malheureux dans la mesure où ce n'est pas ce que l'on appelle communément un descripteur de fichier. Ce que l'on entend habituellement par descripteur de fichier correspond à la notion UNIX de  $i$ -node. Dans tout ce manuel nous nous tiendrons cependant à ce terme de file descriptor de manière à ce que le lecteur ne soit pas désorienté en lisant la documentation anglaise du systeme.

### 3.1.3 Périphériques physiques et fichiers

Le système UNIX unifie (du point de vue des primitives du système) la notion de périphérique physique et la notion de fichier. En effet, tout périphérique physique a un descripteur dans l'arborescence de fichiers. Ce descripteur peut être désigné au moyen d'un nom de chemin, comme un fichier. Traditionnelement, les descripteurs de périphériques résident dans le répertoire /dev. Un dérouleur de bandes pourra avoir un descripteur désigné par /dev/mt0, et un programme pourra affecter ce périphérique à un file descriptor en faisant:

 $fd = open("/dev/mt0",...);$ 

les entrées-sorties ultérieures utilisant le file descriptor fd auront lieu sur ce dérouleur de bandes. Dans tout ce qui suit, pour éviter la lourdeur, nous ne diront pas "périphérique physique ou fichier", mais simplement "fichier".

### 3.1.4 L'héritage des file descriptors

Le mécanisme de création de processus UNIX possède la propriété de faire hériter au processus fils les file descriptors du père. Un programme n'est donc pas obligé d'affecter lui-même des fichiers aux file descriptors sur lesquels il réalise des entrées-sorties. Cette affectation peut être réalisée par son père. On peut donc concevoir deux programmes P1 et P2 qui collaborent de la maniere suivante:

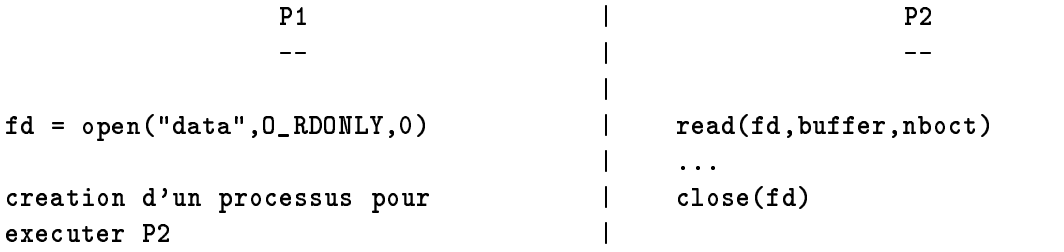

#### $3.2$ Le shell et les filtres

Nous avons défini un filtre au chapitre 1.4 comme étant un programme qui lit ses données sur l'entrée standard (file descriptor 0), écrit ses résultats sur la sortie standard (file descriptor 1) et produit d'éventuels messages d'erreur sur l'erreur standard (file descriptor 2), selon le schema suivant:

 $\blacksquare$  . The standard (for  $\blacksquare$  ) is some standard (for  $\blacksquare$  ) is some standard (for  $\blacksquare$ 

entree standard (fd 0) ---> | prog |<br>| | | ---> erreur standard (fd 2)

Nous pouvons maintenant préciser qu'un filtre n'affecte pas de fichier à ces trois file descriptors, il delegue cette responsabilite au programme qui l'appelle.

Le shell a donc sa propre statégie d'affectation des file descriptors quand il lance un programme. Si l'utilisateur ne précise rien, le shell transmet au programme appelé les file descriptors 0,1 et 2 affectés au terminal. Pour les cas où ces affectations par défaut ne conviennent pas a l'utilisateur, le shell dispose d'un mecanisme permettant de specier les affectations désirées. Ce mécanisme s'appelle la redirection des entrées-sorties.

#### $3.3$ **Notations de redirections**

Les notations de redirections peuvent apparaitre avant ou apres la commande et dans n'importe quel ordre. Il est traditionnel de les mettre après la commande, et si on redirige entrée et sortie, de mettre la redirection de l'entrée, puis celle de la sortie, mais ce n'est nullement obligatoire. A la place de la facon traditionnelle:

cmd < data\_in > data\_out

on peut écrire indifférement:

< data\_in cmd > data\_out < data\_in > data\_out cmd cmd > data\_out < data\_in

Il est possible de rediriger autant de file descriptors d'un programme qu'on le désire:

```
prog > resu 2> errors 3> fic 4> data
```
#### $3.4$ 3.4 Redirection et substitutions

Le nom de fichier sur lequel porte une redirection subit la substitution de variables et de commande mais pas la génération de noms de fichiers. On peut donc écrire:

```
FICHIER=...
cmd > $FICHIER
011:
Mais si on écrit:
cmd > fic*
```
quand bien même le modèle fic\* correspondrait à un seul fichier, (par exemple fichier\_resultat), il n'y aurait pas substitution de nom de fichier. Cette commande aura pour effet de mettre le résultat de cmd dans un fichier de nom fic\*.

### 3.5 Redirection d'un flot d'entrée

Deux formes:

- < nom-de-fichier permet de rediriger l'entrée standard d'une commande (file descriptor 0) à partir de nom-de-fichier.
- chiffre < nom-de-fichier permet de rediriger le file descriptor chiffre d'une commande à partir de nom-de-fichier.

Dans la seconde forme, attention à ne pas laisser de blanc entre *chiffre* et le signe  $\lt$ . Exemple:

mail serge < lettre cmd 3< data

Dans le premier exemple, l'entrée standard de mail est redirigée vers le fichier lettre, dans le second exemple, le programme cmd (qui est supposé lire sur le file descriptor 3) voit le flot de données associé à ce file descriptor redirigé vers le fichier data.

### 3.6 Redirection d'un flot de sortie

Deux formes de base, similiaires aux précédentes:

- > nom-de-fichier permet de rediriger la sortie standard d'une commande (file descriptor 1) à partir de nom-de-fichier.
- $\bullet$  chiffre > nom-de-fichier permet de rediriger le file descriptor chiffre d'une commande à partir de nom-de-fichier.

si nom-de-fichier existe, son ancien contenu est perdu.

Il existe deux autres formes consistant a remplacer le signe > par le signe >>. Dans ce cas, si nom-de-fichier existe, son contenu n'est pas perdu : le flot redirigé va s'écrire à la fin du fichier.

exemples:

```
cmd > resu
cmd 2>errors
cmd > resu 2>errors
cmd 3>fic
```
Dans le premier cas, la sortie standard est redirigée sur le fichier resu et les erreurs sortent sur le terminal. Dans le second cas, la sortie standard sort sur le terminal, et les erreurs sont redirigées dans le fichier errors. Dans le troisième cas, la sortie standard ets redirigée vers le fichier resu et les erreurs sont redirigées vers le fichier errors. Dans le quatrième cas, le programme cmd (qui est supposé ecrire sur le file descriptor 3) voit le flot de données associé à ce file descriptor redirigé vers le fichier fic.

#### $3.7$ Redirection vers un file descriptor

Au lieu de rediriger un flot de données vers un fichier il est possible de le rediriger vers un autre file descriptor déjà ouvert. Ceci se fait par:

- $\bullet$  > & chiffre
- $\bullet$  chiffre1 >& chiffre2
- $\bullet$  <& chiffre
- $\bullet$  chiffre1 <& chiffre2

Attention à ne pas laisser de blanc entre le signe  $\boldsymbol{k}$  et le *chiffre*. L'utilisation la plus courante de cette possibilité est de rediriger la sortie standard et la sortie erreur vers le même fichier. Exemple:

cc -o essai essai.c > log 2>&1

### 3.8 fermeture d'un flot de données

- <&- fermeture de l'entrée standard
- >&- fermeture de la sortie standard
- chiffre >  $\epsilon$  fermeture du file descriptor chiffre

## 3.9 Redirection d'un flot d'entrée sur l'entrée du shell

Cette possibilité n'est interessante que dans les fichiers de commandes. Supposons que l'on désire écrire un fichier de commandes qui utilise un éditeur pour faire le type de modifications vu au chapitre 1.4. On peut mettre les commandes a l'editeur:

```
\frac{1}{8}s/^[^0-9]*//
%s+car.*in+ / +
%s/ seconds//
\overline{u}
```
dans un fichier que l'on appellera ex.com et ensuite faire ex data < ex.com. Ceci à l'inconvénient de nous obliger à gérer deux fichiers pour un seul programme ; il serait plus agréable de pouvoir mettre les commandes de l'éditeur dans le fichier de commandes lui-même. Cela est possible en redirigeant l'entree standard a l'aide de la convention << marque-de-n Exemple:

```
$ cat cree_expr
#!/bin/sh
# shell
ex <<FIN
r data
%s/^ [^0-9]*//
%s+car.*in+ / +
\mathbf{r} , and \mathbf{r} in \mathbf{r} , and \mathbf{r} is a carrier of \mathbf{r} , and \mathbf{r}
```

```
%s/ seconds//
\overline{M}q
FIN
 x x x x x x x x x x x x x x x x
```
La chaîne choisie comme marque de fin (ici FIN) est complètement arbitraire.

Dans les lignes qui sont ainsi passées au programme, le shell continue à réaliser la substitution de variables ainsi que la substitution de commandes. D'autre part, le caractère  $\setminus$  rend littéral le caractère qui le suit dans le cas où ce caractère est l'un quelconque de  $\$ 

On peut profiter de cela pour paramétrer, dans l'exemple précédent, le nom du fichier dans lequel se font les substitutions.

```
$ cat CREE_EXPR
#!/bin/sh
# shell
ex <<FIN
r $1
\frac{1}{8}s/^[^0-9]*//
%s+car.*in+ / +
%s/ seconds//
\overline{u}q
FIN
$ chmod +x CREE_EXPR
$ CREE_EXPR data
```
Il peut arriver que les substitutions de variables et de commandes que le shell realise entre le  $\leq$  marque-de-fin et marque-de-fin soit génantes. Il y a un moyen d'inhiber ces substitutions: il suffit que l'un quelconque des caractères composant le mot marque-de-fin soit quoté. Si la *marque-de-fin* est le mot FIN on peut donc utiliser indifférement  $\FIN$  F $\N$ N FI $\N$ ou 'FIN'. Plutôt qu'utiliser anarchiquement n'importe quelle notation, on utilisera de préférence la derniere qui est la plus lisible.

Voici un fichier de commandes qui met en évidence l'inhibition des mécanismes de substitution:

```
$ cat ESSAI
#!/bin/sh
V=hello!
echo premier cas
cat > resu <<FIN
$V
\mathbf{v} and \mathbf{v} and \mathbf{v} and \mathbf{v}`date`
FIN
cat resu
echo deuxieme cas
cat > resu <<'FIN'
```
the contract of the contract of the contract of the contract of the contract of the contract of the contract of

```
`date`
FIN
cat resu
Et voici le résultat:
$ ESSAI
premier cas
hello!
Mon Oct 21 12:44:07 MET 1991
deuxieme cas
State Committee Committee Committee Committee Committee Committee Committee Committee Committee Committee Committee
`date`
\mathbf x . The state of \mathbf x
```
### 3.9.1 Applications classiques de ce mecanisme

Il y a deux applications classiques à ce mécanisme: la création de fichier d'archive, et la création de fichier avec substitution de mots.

### Création de fichier archive

Il est parfois intéressant de remplacer un ensemble de petits fichiers par un seul fichier d'archive: soit pour la conservation, et le but est le gain de place disque, soit pour la distribution de logiciel, et le but est la simplicite de la distribution. Il existe pour resoudre ce problème deux commandes shar et unshar. Leur but est de créer ou d'exploiter des fichiers qui ont la structure suivante:

```
#!/bin/sh
cat > fichier1 <<'FIN-DE-FICHIER'
ligne 1 de fichier 1
ligne 2 de fichier 1
cat > fichier2 <<'FIN-DE-FICHIER'
ligne 1 de fichier 2
ligne 2 de fichier 2
FIN-DE-FICHIER
```
Quand on exécute ce fichier de commande, il crée fichier1 et fichier2.

### Création de fichier paramétré

Il arrive parfois qu'à partir d'un fichier modèle on ait à créer un fichier paramétré selon les valeurs de certaines variables. Cela peut se faire en exploitant le mecanisme de substitution de variable réalisé lors d'une redirection d'entrée. Voici un exemple de modèle de lettre:

```
#!/bin/sh
# PERSONNE peut valoir 'Monsieur' ou 'Madame'
PERSONNE=Monsieur
# SENTIMENT peut valoir 'le regret' ou 'la joie'
```

```
SENTIMENT='le regret'
# AVOIR peut valoir 'avez' ou "n'avez pas"
AVOIR="n'avez pas"
cat > lettre <<FIN-DE-FICHIER
 $PERSONNE,
J'ai $SENTIMENT de vous annoncer que vous $AVOIR reussi votre examen.
Veuillez agreer, ...
FIN-DE-FICHIER
```
## 3.10 Le pseudo-périphérique /dev/null

Le peudo-périphérique /dev/null agit comme une source vide pour des lectures, et comme un puits sans fond pour des ecritures. En d'autres termes, un programme lisant /dev/null recevra immédiatement une indication de  $\emph{fin-de-fichier}$ , et toutes les écritures faites dans/dev/null seront perdues.

Exemple d'utilisation de /dev/null en sortie: on veut juste tester l'existence d'une cha^ne de caractère dans un fichier avec grep, sans s'interesser à la ligne elle-même si elle existe:

```
if grep chaine fichier > /dev/null
then
   echo la chaine existe
else
   echo "la chaine n'existe pas"
fi
```
Exemple d'utilisation de /dev/null en entree: cp /dev/null fichier est une des manieres classiques de créer un fichier de taille nulle.

#### 3.11 Redirection sans commande!

Bien qu'il paraisse aberrant de vouloir rediriger les entrées-sorties d'une commande qui n'exite pas, le shell permet que l'on fasse:

```
> fichier
```
ceci a pour effet de créer un fichier de taille nulle si il n'existait pas, ou de le tronquer à une taille nulle si il existait deja.

On peut également écrire:

< fichier

ceci a pour effet de tester l'existence et le droit de lecture sur le fichier fichier.

Voici un exemple d'interaction dans un répertoire comportant un fichier sh. info et pas de fichier qqq:

```
$ < sh.info
$ echo $?
0
s < qqq
```

```
qqq: cannot open
s echo s?
$ echo $?
Ś
\mathbf x . The state of \mathbf x
```
Cette possibilité fait double emploi avec test -r fichier (Voir chapitre 7.4).

#### $3.12$ Entrées-sorties et fichier de commandes

Nous avons vu qu'un fichier de commandes est exécuté par une nouvelle instance du shell. Ce shell lit les commandes et les execute. L'ensemble des entrees standard des commandes ainsi exécutées forme l'entrée standard du fichier de commandes, et l'ensemble des sorties standard des commandes forme la sortie standard du fichier de commandes. Ceci a pour conséquence que l'on peut rediriger les entrées-sorties d'un fichier de commandes exactement comme celles d'une commande.

Exemple: créons un fichier de commandes qui substitue dans son entrée standard les occurrences de son premier parametre par son second parametre:

```
$ cat SUBS
#!/bin/sh
sed "s/$1/$2/"
Ś
```
 $\mathbf x$  . The state of  $\mathbf x$ 

Maintenant, exécutons-le:

```
cat data
bernard
jean
serge
$ SUBS serge pierre < data
bernard
jean
pierre
$ SUBS serge pierre < data > resu
$
x x x x x x x x x x x x x x x x
```
De la même manière, on peut créer un pipe-line dont l'un des composants est un fichier de commandes. On voit donc que du point de vue des entrées-sorties, les fichiers de commandes se comportent comme les programmes exécutables.

# Chapter <sup>4</sup>

# Les variables

#### 4.1 Les noms des variables

Les noms des variables peuvent être composés:

- o soit d'une suite de lettres, de chiffres et du caractère \_.
- soit d'un chiffre
- $\bullet$  soit de l'un quelconque des caractères  $\ast \bullet \#$  ?  $\ast$  !.

Le premier cas correspond au variables créées par l'utilisateur, le deuxième cas correspond aux paramètres des fichier de commandes, le troisisème cas correspond à un ensemble de variables gérées par le shell.

#### 4.2 Déclaration et types des variables

Il n'est pas nécessaire de déclarer une variable avant de l'utiliser, comme on est obligé de le faire dans les langages de programmation classique. Les objets possedes par les variables sont d'un seul "type" : la chaîne de caractères.

## 4.3 Affectation d'une valeur à une variable

### 4.3.1 La syntaxe

V1: not found

\$

La syntaxe d'une affectation est la suivante: nome we variable = charite at target to **Exercise Exemples** 

```
$ V1 = 1$ V1=1
$ V2=2x x x x x x x x x x x x x x x x
Attention aucun blanc n'est admissible autour du signe =:
$ V1 = aa: not found
$ V1 = a
```
### 4.3.2 Affectation d'une chaîne vide

On peut affecter une chaîne vide à une variable de 3 manières différentes:

\$ V1= \$ V2='' \$ V3=""  $\mathbf x$  . The state of  $\mathbf x$ 

### 4.3.3 Affectation et interprétation des blancs

Si la chaîne-de-caractères à affecter à la variable comporte des blancs, il faut en faire un seul mot à l'aide des quotes.

```
$ MESSAGE='Bonjour a tous'
$
```
Les caractères "blancs" sont par défaut l'espace, la tabulation et le line-feed, on peut donc affecter une chaîne formée de plusieurs lignes.

```
$ MESSAGE='Bonjour a tous
--------------'
$echo $MESSAGE
Bonjour a tous
______________
$
```
### **Affectation et substitutions**

Dans la chaîne qui est affectée à la variable, le shell réalise la substitution de variable et la substitution de commandes, mais pas la substitution de noms de fichiers.

```
$ DATE=`date`
$ PERSONNES=$USER
$ FICHIERS=*
```
La variable DATE va memoriser la date courante, la variable PERSONNE va recevoir la valeur de la variable USER, mais la variable FICHIER ne va pas recevoir comme valeur la liste des noms des fichiers, mais le caractère \*.

#### Toutes les techniques de substitution 4.4

Il y a au total 6 variantes a la substitution de variables:

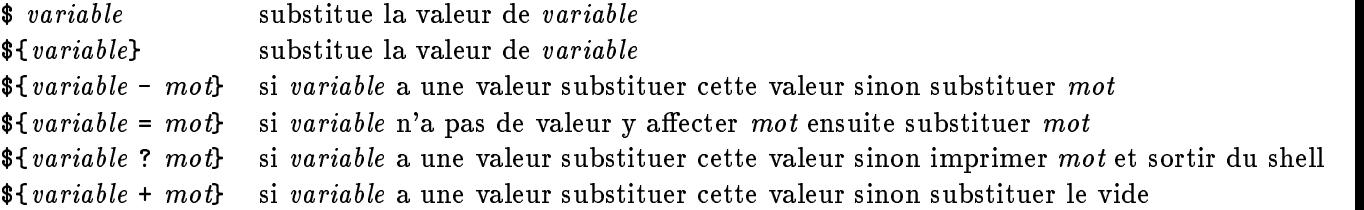

Il est licite de demander la substitution d'une variable à laquelle aucune valeur n'a été affectée: la substitution rendra une chaîne vide. Si ce comportement par défaut n'est pas satisfaisant, on peut positionner l'option -u à l'aide de la commande interne set (Voir chapitre 6.13).

```
$echo : $toto:$ echo :$toto:
::
s set -u\blacksquare set -up to -up to -up to -up to -up to -up to -up to -up to -up to -up to -up to -up to -up to -up to -up to -up to -up to -up to -up to -up to -up to -up to -up to -up to -up to -up to -up to -up to -up to -up to 
$ echo :$toto:
toto: parameter not set
$
x x x x x x x x x x x x x x x x
```
#### 4.5 4.5 Substitution de variables et interpretation des blancs

Le shell procède d'abord à la sunstitution de variables et ensuite à l'interprétation des blancs (le découpage en mots). Ceci a pour conséquence qu'il n'est pas nécessaire que la valeur d'une variable constitue un parametre entier de commande. Le texte resultant d'une substitution de commande peut constituer une fraction d'un parametre de commande.

```
FROM=bernard
TO=jean
sed s/$FROM/$TO/ data
```
### 4.6 Substitution de variables et mécanisme de quote

### 4.6.1 Premier probleme

Supposons que nous gérions un annuaire téléphoqnique sous la forme d'un fichier dont les lignes ont la structure suivante:

```
Jacques Eudes 9056
Serge Rouveyrol 4567
```
**\$** 4.5 million and the second state of the second state of the second state of the second state of the second state of the second state of the second state of the second state of the second state of the second state of th

on a crée un fichier de commandes notel pour rechercher le numero de telephone de quelqu'un:

```
$ cat notel
\mathbf{r} cat note that the cat note that the cat note that the cat note that the cat note that the cat note that \mathbf{r}#!/bin/sh
grep -i $1 $HOME/lib/annuaire
$ notel serge
Serge Rouveyrol 4567
$
```
Essayons manintenant de l'utiliser en lui passant en parametre un nom complet. Comme on a bien compris ce qui est explique au chapitre 1.2.2, on entoure le nom par des ':

```
$ notel 'serge rouveyrol'
rouveyrol: No such file or directory
annuaire:Serge Rouveyrol 4567
```
On est tombé précisement sur le problème que l'on cherchait à eviter. Il faut savoir que le shell procede a la substitution de variables et ensuite a l'interpretation des blancs. La chaîne serge rouveyrol a bien été passée à notel comme un seul paramètre, mais lors du traitement de la commande grep, le shell à remplacé \$1 par sa valeur et a ensuite découpé la ligne en param'tres, passant ainsi serge et rouveyrol comme deux paramètres à grep.

Pour résoudre le problème, il faut que dans le fichier de commandes, \$1 soit pris comme un seul paramètre de grep. Il faut donc écrire:

grep -i "\$1" \$HOME/lib/annuaire

#### 4.6.2 Second problème

Supposons que nous écrivions un fichier de commandes qui pose une question à l'utilisateur et teste la réponse. On a écrit:

```
echo "Voulez vous continuer ? [non]"
read $reponse
if [ $reponse = oui ]
then
fi
```
On pose une question a l'utilisateur qui peut repondre par oui, non ou retour chariot. Le non entre crochet signie que si l'utilisateur ne repond rien, (il tape simplement retour chariot), la réponse sera considérée comme étant non. Ce fichier de commandes fonctionne correctement si on répond oui ou non, mais on a le message d'erreur:

```
test: argument expected
```
si on répond par retour chariot. En effet, dans ce cas la variable *réponse* a pour valeur la chaîne vide, et seulement deux paramètres sont passés à test au lieu de trois. Pour résoudre le problème, il faut obliger le shell à passer \$reponse en paramètre même si il est vide. Se rappelant ce qui a été dit au chapitre ?? au sujet des paramètres nuls, on écrira:

```
if [ "$reponse" = oui ]
```
et le problème sera résolu.

#### $4.7$ La commande interne set et variables

La commande interne set peut être utilisée de plusieurs manières différentes. Elle peut servir à lister les variables connues du shell à un instant donné. Elle permet également d'affecter des valeurs aux variables 1, 2, ...

#### Lister les variables 4.7.1

La commande set sans paramètre permet d'obtenir une liste classée par ordre alphabétique de l'ensemble des variables avec leurs valeurs.

#### 4.7.2 Affectation de valeur aux variable 1 2 ...

La commande interne set permet d'affecter ses paramètres aux variables 1, 2 etc... Exemple:

```
$ set bonjour a tous
$ echo $1
bonjour
$ echo $2
$ echo $3
tous
\mathbf x . The set of \mathbf x
```
Cette possibite est interessante pour decouper en mots le contenu d'une variable. Voici un fichier de commandes qui extrait la deuxième colonne d'un fichier supposé contenir une information organisée en colonnes:

```
while read ligne
do
   set $ligne
   echo $2
done
```
Malheureusement, set est un fourre-tout incroyable, il y a une autre utilisation possible: positionner des options du shell. On peut écrire par exemple, set -x pour que toute commande soit imprimée avant d'être exécutée. Cette option est parfois utile pour mettre au point des fichiers de commandes.

Mais dans l'utilsation qu'on en fait ici, si par malheur dans le flot d'entrée il y a une ligne qui commence par le caractère -, l'exécution de set \$ligne va résulter en un message d'erreur du shell.

Il y a un moyen d'éviter ce problème, mais ce n'est hélas pas le même selon qu'on a un shell BSD ou SystemV. En BSD, il faut écrire:

set - \$ligne

et en System V:

set -- \$ligne

ceci va prevenir set qu'il ne faut pas interpreter le reste de ses arguments comme des options, mais comme des mots à affecter à 1, 2, ...

### 4.8 La commande interne readonly

Si on désire protéger des variables de toute affectation ultérieure, on peut les déclarer en lecture seulement avec la commande interne readonly. Invoquer readonly sans paramètre permet d'obtenir la liste de toutes les variables en lecture seulement. Exemple:

```
$ V1=1 V2=2
$ readonly V1 V2
$ V1=3
V1: is read only
$ readonly
readonly V1
readonly V2
$
```
#### 4.9 Les variables affectées par le shell

 $+$ :  $: 11$  $f_{\alpha}$  $\ddot{\mathbf{t}}$  $16$  chall  $\sqrt{2}$  $\ddot{\cdot}$  $\sim$   $+$ Les variables aectees automatiquement par le shell sont les suivantes:

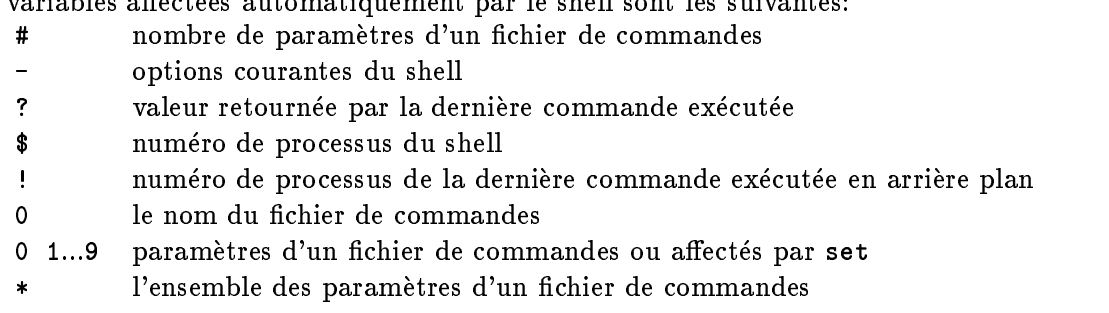

**Chieff** des paramètres d'un fichier de commandes chacun étant protégé par " Quelques commentaires:

1. La variable # est pratique pour vérifier la validité de l'appel d'un fichier de commandes. On donne en exemple le début d'un fichier de commandes qui vérifie qu'on lui passe bien deux parametres.

```
#!/bin/sh
if [ $# -ne 2 ]
then
        echo "Il faut les parametres ... et ..."
        exit 1fi
```
On fera attention au fait que # contient le nombre de parametres, alors qu'en langage C, dans main(arg\c{c}argv), argc contient le nombre de paramètres + 1.

- 2. La variable \$ est très pratique pour créer des noms de fichiers temporaires dont on soit sûr de l'unicité. On pourra écrire par exemple commande > /tmp/gestion.\$\$. Si plusieurs utilisateurs exécutent le fichier de commandes en même temps, on est sûr qu'il n'y aura pas de collision entre les noms des fichiers temporaires.
- 3. La variable \* est tres pratique pour referencer la liste des parametres sans se preoccuper de leur nombre. Supposons que l'on cree une commande LPRTEX qui a pour but d'appeler lpr avec l'argument -d On pourra ecrire:

\$ cat LPRTEX lpr -d \$\*

\$ LPRTEX fic1 fic2 fic3  $\mathbf s$  $\blacksquare$ 

La différence entre  $*$  et  $@$  est subtile:

\$\* vaut \$1 \$2 \$3 ... "\$\*" vaut " \$1 \$2 \$3 ..." \$C vaut \$1 \$2 \$3 ... "\$@" vaut "\$1" "\$2" "\$3" ...

Le fichier de commandes suivant et son exécution feront comprendre la différence:

\$ cat printparams #!/bin/sh echo "\*\*\* phase 1 \*\*\*" for i in \$\* echo \$i done echo "\*\*\* phase 2 \*\*\*" for i in "\$\*" do echo \$i done echo "\*\*\* phase 3 \*\*\*" for i in \$@ do echo \$i done echo "\*\*\* phase 4 \*\*\*" for i in "\$@" do echo \$i done \$ printparams a 'b c' \*\*\* phase 1 \*\*\* a b \*\*\* phase 2 \*\*\* a b c \*\*\* phase 3 \*\*\* a
```
\mathbf c*** phase 4 ***
 \overline{a}b c
    \overline{ } \overline{ } \overline{
```
### La commande interne shift 4.10

La commande interne shift a pour effet d'affecter la valeur de \$2 à \$1, la valeur de \$3 à \$2, etc... et d'affecter la valeur du dixième paramètre (qui jusque là était inaccessible) à \$9. De surcroît, shift met à jour la variable \$# en diminuant sa valeur de 1. La commande shift permet donc d'acceder aux parametres au dela du neuvieme. Exemple:

```
#!/bin/sh
# recuperation de 11 parametres
P1=$1 P2=$2 P3=$3 P4=$4 P5=$5 P6=$6 P7=$7 P8=$8 P9=$9
P10=$9
P11 = $9P11=$9
```
La commande interne shift est également agréable pour traiter les paramètres optionnels d'un fichier de commandes. Soit le fichier de commandes cmd que l'on peut appeler de deux manières différentes: soit cmd fichier, soit cmd -a ficher. On pourra analyser les paramètres de la manière suivante:

```
#!/bin/sh
OPTION=
if [ $# -eq 0 ]
then
     echo "Usage: cmd [-a] fichier"
     exit 1
fi
if [ $1 = -a ]
then
     OPTION=a
     shift
fi
FICHIER=$1
FICHIER= 1990 (1991) and 1990 (1991) and 1990 (1991) and 1990 (1991) and 1990 (1991) and 1990 (1991) and 1990
```
## 4.11 Les variables formant l'environnement

## 4.11.1 Rappel sur l'exécution de programmes UNIX

L'appel système permettant de lancer l'exécution d'un programme binaire contenu dans un fichier est execve. Cet appel permet de passer au programme à exécuter non seulement

des parametres, mais egalement un ensemble de couples (noms-de-variable,valeur) que l'on appelle l'environnement du programme. Un couple (nom-de-variable,valeur) est realise sous la forme d'une chaine de caractères composée de nom-de-variable suivi du signe = suivi de la

L'interface de execve est le suivant:

```
void execve(name,argv,envp)
char *name;
char *argv[];
char *envp[];
```
name est le nom du fichier contenant le programme à exécuter. argv est un tableau de pointeurs vers les parametres. env est un tableau de pointeurs vers les variables.

Un programme qui désire récupérer son environnement doit être programmé de la façon suivante:

```
main(argc,argv,envp)
int argc;
char *argv[];
char *envp[];
```
On remarque que l'interface prevoit d'indiquer le nombre d'élements du tablau argv : il s'agit de la variable argc. Par contre, il ne prévoit pas d'indiquer le nombre d'éléments du tableau envp. La fin de ce tableau est indiquée par un elément à NULL.

Voici un programme qui imprime son environnement d'exécution:

```
main(argc,argv,envp)
int argc;
char *argv[];
char *envp[];
 {\color{red} \bullet} . The contract of the contract of the contract of the contract of the contract of the contract of the contract of the contract of the contract of the contract of the contract of the contract of the contract of 
int i = 0;
char *p = env;
while (*p != NULL)printf("variable # \lambdad: \lambdas\n",i++,*p++);
```
 $\mathbf{r}$ *<u>Participate in the set of the set of the set of the set of the set of the set of the set of the set of the set of the set of the set of the set of the set of the set of the set of the set of the set of the set of the se*</u>

Et voici un résultat de son exécution:

```
variable # 0: HOME=/users/bernard
variable # 1: PATH=/users/bernard/bin:/usr/ucb:/bin:/usr/bin:.
variable # 2: LOGNAME=bernard
variable # 3: SHELL=/bin/sh
variable # 4: MAIL=/usr/spool/mail/bernard
variable # 5: TERM=xterm
variable # 6: TZ=MET-1EET-2;85/02:00:00,267/02:00:00
variable # 7: HOST=ensisps1
variable # 8: VISUAL=/usr/ucb/vi
```
## 4.11.2 Les variables exportées

C'est le shell qui execute l'appel systeme execve, c'est donc lui qui choisit les variables qui sont mises dans l'environnement du programme exécuté. Le shell sh gère deux types de variables: les variables dites exportées, et les variables dites non exportées. Quand il exécute un execve, le shell met dans l'environnement du programme l'ensemble de ses variables exportées. Pour exporter une variable, il faut exécuter la commande interne export en lui passant en parametre la liste des variables a exporter. Exemple:

## VISUAL=/usr/ucb/vi; export VISUAL

A partir de ce moment, tout programme execute aura VISUAL dans son environnement.

Pour lister l'ensemble des variables exportées à un instant donné, il faut exécuter export sans argument. ATTENTION: pb.

## 4.12 Une autre méthode pour passer des variables

On peut rajoutter des variables a l'environnement d'un programme en mettant en t^ete de son invocation des couples *nom = valeur.* Ces variables seront mises dans l'environnement du programme exécuté et ne seront pas connues du shell courant. Prenons un exemple. Le programme epelle est un vericateur orthographique qui utilise un dictionnaire qui lui est propre, plus eventuellement un dictionnaire personnel de l'utilisateur. Si l'utilisateur a un tel dictionnaire, il doit positionner la variable DICOPLUS avec le nom du fichier dictionnaire. On peut donc appeler le vérificateur de la manière suivante:

DICOPLUS=\$HOME/lib/dico epelle document.tex

## $4.13$

Le shell interactif de l'utilisateur a des variables. Quand un fichier de commandes est exécuté, il est exécuté par une autre instanciation du shell, qui a elle aussi des variables. Ce fichier de commandes peut éventuellement appeler un autre fichier de commandes, exécuté par une autre instance du shell qui aura elle aussi des variables etc... Au cours de l'exécution d'un fichier de commandes on a donc un ensemble de shells qui se sont appelés mutuellement, chacun ayant des variables. Dans ce chapitre nous allons nous interesser a la facon dont ces variables sont gérées.

## Regle1

Toutes les variables sont locales à un shell: qu'elles soient exportées ou non, elles ne peuvent pas être modifiées par un sous-shell. Exemple:

```
$ cat setxy
#!/bin/sh
x=10
y=20$x=1
 \blacksquare x=1 \blacksquare x=1 $ y=2 ; export y
```

```
$ setxy
$echo $x $y
1 2
Ŝ.
```
Explication: dans le shell qui a exécuté le fichier de commandes il y a eu instanciation d'une variable x qui a recu la valeur 2. L'existence de cette variable a disparue quand le shell s'est terminé.

## Regle2

 $\mathbf x$  . The set of  $\mathbf x$ 

Les variables exportées sont instanciées dans tous les sous-shells avec leur valeur. Exemple:

```
$ cat printxy
#!/bin/sh
echo "variables de printxy: x = $x \ y = $y"
printxy2
$ cat printxy2
#!/bin/sh
echo "variables de printxy2: x = $x \ y = $y"
$ x=1 ; export x
$ y=2 ; export y
$ printxy
variables de printxy: x = 1 y = 2variables de printxy2: x = 1 y = 2
$
$ 4.5 million and the second state of the second state of the second state of the second state of the second
```
## Regle3

Les variables exportées sont instanciées avec la valeur qu'elles ont dans le dernier shell qui les exporte.

Modifions printxy pour lui faire modifier les valeur de x et y et exporter seulement y.

```
$ cat printxy
#!/bin/sh
echo "variables de printxy: x = $x \ y = $y"
x=10
y=20 ; export y
printxy2
$ cat printxy2
#!/bin/sh
echo "variables de printxy2: x = $x \ y = $y"
$ x=1; export x
$ y=2 ; export y
$ printxy
variables de printxy: x = 1 y = 2
variables de printxy2: x = 1 y = 20
```
### Les variables utilisées par le shell  $\boldsymbol{4.14}$

Le shell utilise un certain nombre de variables exactement comme n'importe quel programme peut le faire, c'est a dire pour modier son comportement en fonction de la valeur de ces variables.

## 4.14.1 Les variables PS1 et PS2

Les variables PS1 et PS2 ont pour valeur les chaînes de caractères utilisées respectivement en temps que prompt primaire et prompt secondaire par le shell lorsqu'il est utilisé de manière interactive. Ces deux variables ont comme valeur par defaut \$espace et >espace. Le prompt secondaire est affiché par le shell en début de chaque ligne lorsque l'utilisateur est en train de taper une commande tenant sur plusieurs lignes.

Exemple d'interaction ou apparait PS2:

```
$ for fichier in texinfo*
> do> echo $fichier
> done
texinfo
texinfo-1
texinfo-2
texinfo-3
texinfo-4
texinfo.texinfo
$
\mathbf x . The set of \mathbf x
```
Les variables PS1 et PS2 peuvent être modifiées comme n'importe quelle variable. Par exemple:

```
$ echo hello
hello
$ PS1="j'ecoute: "
j'ecoute: echo hello
hello
j'ecoute:
```
### La variable HOME 4.14.2

Cette variable est positionnee par le programme login. La valeur qui lui est donnee est celle du champ répertoire d'origine qui se trouve dans le fichier /etc/passwd. On rappelle que ce fichier contient des lignes ayant la structure suivante:

```
serge:Kk43cgXNNuYSo:40:226:Serge Rouveyrol,113B,4879,:/users/serge:/bin/sh
```
Chaque ligne est formees de 7 champs separes par des : (deux points). L'avant dernier champ est le répertoire d'origine de l'utilisateur.

 $\mathbf x$  . The set of  $\mathbf x$ 

La commande cd (change directory) est une commande interne du shell. Quand on l'utilise sans lui donner de paramètre, le shell l'interpréte comme signifiant cd répertoire-d'origine. Il utilise alors la valeur de HOME pour satisfaire cette requ^ete.

## 4.14.3 La variable PATH

La variable PATH est elle aussi affectée par le programme login avant d'appeler le shell. Nous avons vu (chapitre 2.2) a quoi elle servait.

#### La variable IFS 4.14.4

Le nom IFS siginifie "Internal Field Separator". Cette variable a pour valeur l'ensemble des caractères à considérer comme des blancs lors du découpage d'une ligne de commande en mots. Par défaut cette variable contient les 3 caractères blanc, tabulation et line-feed. Pour voir la valeur de cette variable, echo sur le terminal n'est pas suffisant (elle ne contient que des caractères "blancs").

```
$ echo $IFS
$ echo "$IFS" > ifs
$ od -x ifs
0000000 2009 0a0a
0000004
$ 4.5 million and the second state of the second state of the second state of the second state of the second state of the second state of the second state of the second state of the second state of the second state of th
```
Blanc, tabulation et line-feed ont respectivement comme valeur hexadecimale 20, 09 et 0a. Le dernier 0a est le line-feed que le shell imprime pour terminer echo.

Dans les fichier de commandes, il est parfois utile de changer la valeur de IFS en conjonction avec la commande interne set. On donne ci-dessous un exemple ou l'on donne a IFS la valeur : (deux points) pour que la commande set decoupe une ligne de /etc/passwd en ses différents champs.

```
$ SERGE='grep '^serge' /etc/passwd'
$ echo $SERGE
serge:Kk43cgXNNuYSo:40:226:Serge Rouveyrol,113B,4879,:/users/serge:/bin/sh
s IFS=:
$ IFS=: 100 million and 100 million and 100 million and 100 million and 100 million and 100 million and 100 mi
$ set $SERGE
$ echo $1
serge
$ echo $2
Kk43cgXNNuYSo
$ echo $3
40
\mathbf x . The state of \mathbf x
```
### 4.15 4.15 Operations sur les variables

Dans un fichier de commandes on a parfois besoin de réaliser certaines opérations sur les valeurs des variables. Le shell ne contient que trois mecanismes permettant de realiser des operations sur les variables:

- 1. la commande interne set permet de découper une chaîne de caractères en "mots". Le caractère servant de séparateur de mots peut être paramétré par la variable IFS.
- 2. la structure case permet de tester si la valeur d'une variable est conforme a un modele.
- 3. la substitution de variable permet de réaliser la concaténation :

```
listefic="$listefic $fic"
listefic="$listefic $fic"
```
Si on a à réaliser un traitement qui ne rentre pas dans l'un des cas précédents, il faut le faire avec les commandes.

Supposons qu'une variable FICHIER contienne un nom de fichier se terminant en .c et que nous voulions remplacer cette terminaison par .o. Cela se fera en soumettant la valeur de FICHIER à l'appel suivant de sed : sed 's/\.c\$/.o/'.

```
SOWRCE = toto.cOBJET=`echo $FICHIER | sed 's/\.c$/.o/'`
```
On voit qu'on a résolu le problème par un combinaison des mécanismes de *substitution de* commande, substitution de variable, pipe et quote (pour que le  $\frac{1}{2}$  dans la commande sed soit pris de manière littérale).

La diversité des commandes UNIX est énorme, mais pour réaliser des traitements sur les variables, les plus interessantes sont sans doute:

- sed pour sa capacite de substitution.
- · awk pour sa capacité à traiter les champs d'une chaîne de caractères.
- $\bullet$  cut pour sa capacité à couper selon des numéros de colonne.
- $\bullet$  tr pour sa capacité de transformation d'un caractère par un autre.
- expr pour sa capacite de calculs arithmetiques.
- wc pour sa capacité de comptage.

## Chapter <sup>5</sup>

## Les structures de contrôle

### $5.1$ Rappel sur les codes de retour de programmes UNIX

Le noyau UNIX a prévu qu'un programme puisse, après son exécution, transmettre une valeur à celui qui l'a lancé. En dernière instruction, un programme exécute exit(n), où n est la valeur à transmettre, et l'appelant exécute wait (& status), où status est une variable dans laquelle le noyau UNIX met la valeur transmise.

Ces valeurs ainsi transmises servent de code de retour des programmes: elles servent a donner une indication sur la facon dont s'est deroulee l'execution du programme. Par convention, la valeur 0 signie que l'execution du programme s'est deroulee sans erreur. Une valeur différente de zéro signifie qu'il y a eu une erreur, la valeur étant un code choisi par le programmeur de l'application.

### $5.2$ 5.2 La gestion des codes de retour par le shell

## 5.2.1 Code de retour d'un programme

Quand le shell lance l'exécution d'un programme en avant plan, il attend la fin de l'exécution par un wait(&status). Il est ainsi prévenu du code de retour du programme. Le shell affecte ce code de retour a la variable ?, que l'on peut manipuler comme n'importe quelle variable. Faisons un essai avec la commande grep, qui rend une indication d'erreur quand elle ne trouve pas la cha^ne qu'on lui demande de rechercher:

```
$ grep toto /etc/passwd
$ echo $?
\mathbf{1}$ grep serge /etc/passwd
serge:Kk43cgXNNuYSo:40:226:Serge Rouveyrol,113B,4879,:/users/serge:/bin/sh
$ echo $?
0
$
\mathbf x . The state of \mathbf x
```
Quand le shell lance l'exécution d'un programme en arrière plan, il n'attend pas la fin de l'execution et ne peut donc pas connaitre le code de retour. Dans ce cas, la valeur de la variable ? reflète la manière dont le lancement en programme d'arrière plan s'est passé:

- · Si le lancement a pu être réalisé (les fichiers de redirection des entrées-sorties existaient bien, etc...), la variable ? vaut 0.
- Si le lancement n'a pu ^etre realise, la variable ? vaut 1.

```
$ grep toto /etc/passwd &
12275
$ echo $?
\bullet . The state of the state of the state of the state of the state of the state of the state of the state of the state of the state of the state of the state of the state of the state of the state of the state of the st
\Omega$ grep toto \langle /jj
/jj: cannot open
$ echo $?
\mathbf{1}Ś
\mathbf x . The state of \mathbf x
```
## 5.2.2 Code de retour d'un pipe-line

On rappelle qu'un pipe-line est un ensemble de commandes connectées par des pipes. Par exemple:

```
$ grep -i serge /etc/passwd | wc -l
```
Le code de retour d'un pipe-line est le code de retour de la derniere commande du pipe-line.

Pour expérimenter, réalisons un programme (erreur.c) dont le but est de se terminer en rendant un code d'erreur passe en parametre par l'utilisateur:

```
$ cat erreur.c
main(argc,argv)
int argc;
char *argv[];
{
exit(atoi(argv[1]));
\mathbf{r}}
$ erreur 34 | erreur 73
$ echo $?
73
\mathbf x . The state of \mathbf x
```
*x x x x x x x x x x x x x x x x* 

## 5.2.3 Code de retour d'une séquence de commandes

Le code de retour d'une sequence de commandes est le code de retour de la derniere commande de la séquence.

```
$ erreur 34 ; erreur 72 ; erreur 89
$ echo $?
$
```
### $5.3$ La structure  $\&\&$

Deux pipe-lines peuvent être connectés par la structure &&. Sa sémantique est la suivante: si le premier pipe-line rend un code de retour de 0, le second est execute, sinon il n'est pas exécuté. Expérimentons:

```
$ erreur 34 && echo hello
$ erreur 0 && echo hello
\mathbf{r}_\mathrm{e} erreur \mathbf{r}_\mathrm{e} erreur \mathbf{r}_\mathrm{e} erreur \mathbf{r}_\mathrm{e}hello
Ŝ
\mathbf x . The state of \mathbf x
```
Cette structue est adaptée à l'exécution d'un programme conditionnée par la bonne exécution d'un autre programme.

Le code de retour d'une structure && est le code de retour du dernier pipe-line execute.

```
$ erreur 34 && erreur 18
$ echo $?
34
$ erreur 0 && erreur 18
$ echo $?
 \bullet . The state of the state of the state of the state of the state of the state of the state of the state of the state of the state of the state of the state of the state of the state of the state of the state of the st
18
 \mathbf x . The state of \mathbf x
```
### La structure  $\|$  $5.4$

Deux pipe-lines peuvent être connectés par la structure ||. Sa sémantique est la suivante: si le premier pipe-line rend un code de retour différent de 0, le second est exécuté, sinon il n'est pas exécuté. Cette structure est bien adaptée à l'émission conditionnelle de messages d'erreurs. Par exemple:

grep \$USER /etc/passwd || echo "\$USER" "n'existe pas"

remplace avantageusement:

```
if grep $USER /etc/passwd
then
else
   echo "$USER" "n'existe pas"
```
Le code de retour d'une structure | | est le code de retour du dernier pipe-line exécuté.

### $5.5$ 5.5 Notion de liste de pipe-lines

La syntaxe des structures de contrôle qui suivent fait appel à la notion de liste de pipe-line. Sa définition est la suivante: une liste de pipe-lines est un ensemble de pipe-lines connectés par ; && || ou line-feed.

Le code de retour d'une liste de pipe-lines est le code de retour du dernier pipe-line exécuté. Exemple de liste de pipe-lines:

cmd && echo "execution de cmd ok" || echo "erreur a l'execution de cmd"

ou:

```
sort rawdata > data
lpr data
```
### $5.6$ La structure for

#### 5.6.1 La syntaxe

Attention a la syntaxe qui est pénible: il faut aller a la ligne de la manière indiquée ci-dessous. La syntaxe est la suivante:

```
for nom in ( liste-de-mots )
do liste-de-pipe-lines
done
```
Dans *liste-de-pipe-lines* les commandes peuvent être séparées par des points virgules ou par des Retour Chariot.

La partie in ( liste-de-mots) est optionnelle. Si elle est omise, le shell la remplace par "\$@". La sémantique de "\$@" est expliquée au chapitre 4.9.

Ecriture d'un for sur une seule ligne:

for nom in liste-de-mots; do liste-de-pipe-lines; done

## 5.6.2 La sémantique

La structure for itère l'exécution de *liste-de-pipe-lines*. A chaque pas de l'itération, la variable nom prend comme valeur le mot suivant de liste-de-mots

## 5.6.3 Exemples

```
for fichier in essai1.c essai2.c essai3.c
do
        echo je compile $fichier
        cc -c $fichier
done
```
for fichier in \*.c; do cc -c \$fichier; done

### $5.7$ La structure if

#### $5.7.1$ La syntaxe

Il y a plusieurs formes possibles: avec ou sans partie else, partie else combinee avec un if pour faire un elif (else if).

La syntaxe est la suivante: if liste-de-pipe-lines then liste-de-pipe-lines fi

```
ou:
if liste-de-pipe-lines
then liste-de-pipe-lines
else liste-de-pipe-lines
ou:
if liste-de-pipe-lines
then liste-de-pipe-lines
elif liste-de-pipe-lines
else liste-de-pipe-lines
ecriture d'un if sur une seule ligne:
if expression; then liste-de-pipe-lines; fi
if expression ; then liste-de-pipe-lines else ; liste-de-pipe-lines ; fi
```
## 5.7.2 La sémantique

La liste-de-pipe-lines après le if est exécutée, si elle rend un code de retour nul, la listede-pipe-lines de la partie then est executee, since de la liste-de-pipe-lines de la partie else est est est e exécutée.

Dans la pratique, la *liste-de-pipe-lines* après le if est généralement réduite a une seule commande, et c'est souvent test.

On remarquera que le if su shell fonctionne a l'inverse de celui du langage C. Pour le shell, la partie then est exécutée si la partie condition a rendu une valeur nulle.

## 5.7.3 Exemples

```
if [ $langue = "francais" ]
then echo bonjour
else echo hello!
```
### $5.8$ La structure case

## 5.8.1 La syntaxe

```
La syntaxe est la suivante:
   case mot in
   liste-de-modeles ) liste-de-pipe-lines ;;
```
liste-de-modeles ) liste-de-pipe-lines ;;

Dans les listes-de-modèles les modèles sont séparés par le caractère |

## 5.8.2 La sémantique

### La sémantique des modèles

Les modèles sont les mêmes que ceux qui servent de modèles de noms de fichiers. Les métacaractères sont \* ? [ ] avec la même sémantique. Un mot est dit conforme à une *liste-de-modèles* si il est conforme à l'un quelconque des modèles de la liste (le caractère | a donc le sens d'un "ou").

### La sémantique du case

Le mot est comparé successivement à chaque liste-de-modèles. A la première liste-de-modèles pour laquelle le mot correspond, on exécute la liste-de-pipe-lines correspondante.

## 5.8.3 Exemples

```
case $langue in
  francais) echo Bonjour ;;
  anglais) echo Hello ;;
  espagnol) echo Buenos Dias ;;
esac
case $param in
  0|1|2|3|4|5|6|7|8|9 ) echo $param est un chiffre ;;
   [0-9]* ) echo $param est un nombre ;;
   [a-zA-Z]* ) echo $param est un nom ;;
   \star) echo $param de type non prevu ;;
```
### $5.9$ La structure while

```
5.9.1 La syntaxe
```
La syntaxe est la suivante: while liste-de-pipe-lines do liste-de-pipe-lines done

## 5.9.2 La sémantique

La structure while itère:

- · exécution de la liste-de-pipe-lines du while
- o si celle ci rend un code de retour nul il y a exécution de la *liste-de-pipe-lines* du do, sinon la boucle se termine.

De la même manière que pour la structure if, la liste-de-pipe-lines de la partie while est généralement réduite à une seule commande.

### 5.9.3 Exemples

L'exemple ci-dessous réalise une boucle de 10 itérations:

```
while test $i -le 10
   i='expr $i + 1'
done
```
## 5.10 La structure until

### 5.10.1 La syntaxe

```
La syntaxe est la suivante:
   until liste-de-pipe-lines
   do liste-de-pipe-lines
   done
```
#### 5.10.2 La sémantique

La structure until itère l'exécution de la liste-de-pipe-lines du until, si celle ci rend un code de retour nul il y a exécution de la *liste-de-pipe-lines* du do, sinon la boucle se termine.

De la même manière que pour la structure if, la liste-de-pipe-lines de la partie until est généralement réduite à une seule commande.

### $5.11$ La structure sous-shell

### 5.11.1 La syntaxe

La syntaxe est la suivante: ( liste-de-pipe-lines )

## 5.11.2 La sémantique

La liste-de-pipe-lines est exécutée par une autre invocation de sh.

### 5.11.3 Exemples

L'utilite d'une telle structure est de permettre d'agir a l'aide des operateurs pipe, mise dans l'arrière plan, redirection des entrées-sorties sur une ensemble de commandes, et non pas sur une seule commande.

Exemple 1: on veut executer en arriere plan deux commandes dont l'ordre d'execution doit être respecté : la première produit un fichier nécessaire à la seconde.

## (sort data -o data\_trie; lpr data\_trie) &

Exemple 2: on veut piper la sortie de deux commandes dans une autre commande:

(echo "je t'envoie ca pour information" ; cat lettre ) | mail serge

Exemple 3: on veut rediriger l'erreur standard de plusieurs commandes a la fois.

(cc -c fic1.c ; cc -c fic2.c ) 2>erreurs

### 5.12 Plus sur les structures de contrôle

#### 5.12.1 **Break et continue**

Il est possible de sortir d'une boucle for, while ou until a l'aide de la commande interne break. Il est possible d'indiquer un parametre numerique permettant de sortir de plusieurs boucles a la fois. Exemple:

```
while true
do
   read ligne
   if [ $ligne = stop ]
   then
   else
   fi
```
## 5.12.2 Redirection des entrées-sorties

Il est possible de rediriger les entrees-sorties d'une structure conditionnelle (if ou case) ou de boucle (for, while, until) ou de sous-shell. ex:

```
for i in fic1 fic2
do
   cc -c $i.c
done 2> erreurs
```
Chaque commande peut avoir ses entrées-sorties redirigées indépendement:

```
for i in fic1 fic2
d<sub>o</sub>echo "Je traite $i" > /dev/tty
    cc - c$i.c
    \sim \sim \sim \sim \sim \sim \simdone 2> erreurs
```
## 5.12.3 Pipe

ex:

Il est possible de piper les mêmes structures soit en entrée soit en sortie.

```
cat noms | while read nom
   sort $nom -o $nom
done
```
## 5.12.4 Exécution en arrière plan

Il est possible d'exécuter les structures de contrôle en arrière plan.

```
for i in fic1 fic2
   cc -c $i.c
done &
```
## 5.12.5 Attention

Quand on redirige ou que l'on pipe les entrées-sorties ou que l'on met dans l'arrière plan un telle structure, celle-ci est executee dans un sous-shell. Attention donc si on utilise des variables. ex:

```
nbligne=0
grep hello data | while read ligne
do
nbligne=`expr $nbligne + 1`
done
```
A la fin, la variable nbligne vaut toujours 0! Il y a eu incrémentation de la variable nbligne du sous-shell crée pour exécuter le while puis disparition de cette variable lors de la fin du while qui a entrainé la mort du sous-shell.

## Chapter <sup>6</sup>

# Les commandes internes

Une ligne soumise au shell est interprétée comme étant la demande d'exécution d'une commande. Ces commandes sont généralement des programmes indépendants du shell comme par exemple ls ou echo. Le shell reconnait cependant un certain nombre de commandes comme étant des ordres qui lui sont adressés: on les appelle les commandes internes.

### $6.1$ Pourquoi des commandes internes?

Nous avons deja vu (chapitre 2.6) que le shell lance un nouveau processus pour executer un programme. Il est donc impossible de modier de cette maniere l'etat du processus qu'est le shell. En particulier, le répertoire courant fait partie de l'état d'un processus. Il est impossible que la commande cd (Change directory) soit une commande externe au shell. Il faut que le shell interprète lui-même cette commande en exécutant un appel au noyau UNIX chdir(2).

### $6.2$ La commande commentaire

La commande # sert à indiquer une ligne commentaire dans les fichiers de commandes. On rappelle que la commande what extrait d'un fichier toute lignes contenant la chaine magique **@(#)**. C'est une bonne méthode de travail de commencer un fichier de commande par quelques lignes ainsi commentées pour donner la fonction du fichier.

```
#!/bin/sh
\pmb{\sharp}# @(#) consultation du fond documentaire de la mediatheque
\pmb{\sharp}
```
## 6.3 La commande : (deux points)

Cette commande ne fait rien, mais ça ne l'empèche pas d'être utile!

```
if grep $chaine $fichier > /dev/null
then
         ne rien faire
   \cdotelse
```

```
echo "Attention $chaine n'exite pas dans $fichier"
   exist 1fi
```
Ce qu'il y a après le signe : est ignoré, cela peut donc servir de commentaire, mais la commande : n'est pas un commentaire, c'est une commande nulle. En particulier, elle permet de satisfaire la syntaxe du if, ce que la commande # ne permet pas.

## 6.4 la commande . (point)

Cette commande a eté traitée au chapitre 2.6.3.

## 6.5 La commande cd

La syntaxe est: cd nom-de-repertoire

Cette commande demande au shell de prendre comme répertoire courant nom-de-répertoire. Le nom-de-repertoire est optionnel, quand il est omis on utilise la valeur de la variable HOME

#### $6.6$ La commande eval 6.6 La commande eval

Le shell procède aux opérations suivantes dans l'ordre indiqué:

- 1. découpage en commandes connectées par pipe, redirection des entrées-sorties.
- 2. substitution de variables
- 
- 4. interprétation des blancs
- 5. génération de noms de fichiers.

Cet ordre est généralement conforme à ce que l'on désire. Il arrive cependant que l'on désirerait un ordre différent. Supposons que l'on veuille obtenir substitution de commande puis substitution de variables:

```
$ cat vars
$V1 $V2
$V1=1$ V1=1 + V1=1 + V1=1 + V1=1 + V1=1 + V1=1 + V1=1 + V1=1 + V1=1 + V1=1 + V1=1 + V1=1 + V1=1 + V1=1 + V1=1 + V1=
$ V2=2
* external external extensive contracts of the contracts of the contracts of the contracts of the contracts of the contracts of the contracts of the contracts of the contracts of the contracts of the contracts of the con
$V1 $V2
\blacksquare$
x x x x x x x x x x x x x x x x
```
On voudrait que l'echo nous donne non pas le nom des variables mais leur valeur. La commande interne eval permet de resoudre ce probleme. Sa syntaxe est la suivante: eval commande

Elle a pour effet de réaliser deux fois la suite des 5 opérations précédemment citées.

```
$ eval echo 'cat vars'
1<sub>2</sub>x x x x x x x x x x x x x x x x
```
Autre exemple où on a besoin de réaliser deux fois la substitution de variables: on veut faire écho d'un paramètre dont le numéro est contenu dans une variable.

```
$ set bonjour a tous
$ echo $3
tous
N=3* - -$ echo \$$N
$3
 \mathbf{e}^{\mathbf{e}} evaluation of the contract of the contract of the contract of the contract of the contract of the contract of the contract of the contract of the contract of the contract of the contract of the contract of
tous
 x x x x x x x x x x x x x x x x
```
Nous avons déja vu (chapitre 2.6) que le shell exécute les programmes en lançant à chaque fois un nouveau processus. Il arrive parfois que l'on désire que le processus shell exécute lui-même le programme. Cela revient à remplacer l'exécution du shell par l'exécution du programme demandé.

### $6.7.1$ Utilisation normale de exec

En utilisation interactive, cela n'a pas de sens d'utiliser exec, car cela revient a tuer le shell que l'on utilise. Dans un fichier de commandes au contraire, on peut utilise exec pour exécuter la dernière commande du fichier de commandes. Cela économise les ressources de la machine: au lieu d'y avoir deux processus, il n'y en a qu'un.

### $6.7.2$ exec et redirection des entrées-sorties

Il est possible de rediriger les entrées-sorties de la commande qui est soumise à exec. Mais on peut aussi invoquer exec sans commande, simplement en redirigeant les entrees-sorties. Dans ce cas, exec a pour effet de rediriger les entrées-sorties du shell. Par exemple la commande interne read lit sur l'entrée standard. On peut la faire lire à partir d'un fichier en redirigeant l'entrée standard du shell grâce à exec. Voici en exemple un fichier de commandes qui imprime la première colonne d'un fichier dont le nom est passé en paramètre.

```
#!/bin/sh
exec < $1
while read ligne
   set $ligne
   echo $1
done
```
Il est possible d'affecter dans un même fichier de commandes les entrées-sorties vers des fichiers différents à l'aide de plusieurs appels à exec. Si après redirection, on désire réaffecter l'entrée standard au terminal, il suffit de faire:

exec < /dev/tty

/dev/tty est en effet un pseudo-périphérique qui désigne le terminal de l'utilisateur.

### $6.8$ La commande exit

La commande interne exit permet de terminer un shell en transmettant un code de retour. Si exit est invoque avec un parametre, c'est ce parametre qui est pris comme code de retour. Sinon, le code de retour sera le code de retour de la derniere commande executee.

Clasiquement, les test de validité d'appel d'un fichier de commandes sont codés de la maniere suivante:

```
#!/bin/sh
if [ $# -ne 2 ]
then
        echo "Il faut les parametres ... et ..."
        exist 1fi
```
Ici, le programmeur a choisi la valeur 1 comme signifiant "nombre de paramètres incorrect".

## 6.9 La commande export

Cette commande a été traitée de manière exhaustive au chapitre 4.11.2.

## 6.10 La commande login

Syntaxe: login paramètres

Son effet est celui de exec login paramètres. Ceci signifie que l'on abandonne le shell courant. Si on desire appeler login sans abandonner son shell courant, il faut faire: /bin/login parametres. Dans ce cas, lors du logout, on reviendra dans le shell appelant.

### $6.11$ La commande read

Syntaxe: read  $\emph{liste-de-noms}$ 

La commande **read** lit une ligne sur l'entrée standard, la découpe en mots et affecte chaque mot aux variables de la liste-de-noms. Si la ligne lue comporte plus de mots que la liste-denoms comporte de noms, il affecte au dernier nom l'ensemble des mots restant à affecter. read rend un code de retour nul sauf sur fin de fichier. Exemple d'utilisation:

```
while read c1 c2 c3
   echo c1 = $c1 c2 = $c2 c3 = $c3
```
### $6.12$ La commande readonly

La commande readonly a ete traitée de manière exhaustive (chapitre 4.8).

## 6.13 La commande set

La commande set a trois utilisations possibles:

- 1. Utilisee sans parametre, elle donne la liste alphabetique des variables avec leur valeur. Ceci a été vu au chapitre 4.7.1.
- 2. Elle permet d'affecter se paramètres aux variables 1, 2, ... Ceci a été vu au chapitre
- 3. Elle permet egalement de positionner des options du shell.

Les options possibles sont les suivantes:

- -e SI le shell n'est pas interactif, stopper a la premiere commande qui rend une erreur.
- -k traiter tous les couples nom=valeur, pas seulement en sebut de ligne mais n'importe ou dans la ligne.
- -n lire les commandes mais ne pas les exécuter. Permet de vérifier la syntaxe d'un fichier de commandes.
- -t terminer le shell après avoir exécuté une seule commande.
- -u generer une erreur sur reference d'une variable non explicitement initialisee.
- imprimer les lignes lues par le shell avant de les exécuter.  $-\nabla$
- -x imprimer les commandes et leurs parametres avant de les executer. Utile pour mettre au point un fichier de commandes.

### $6.14$  $\bullet$ .  $\bullet$  .  $\bullet$  .  $\bullet$  .  $\bullet$  .  $\bullet$  .  $\bullet$  .  $\bullet$  .  $\bullet$  .  $\bullet$  .  $\bullet$  .  $\bullet$

La commande shift a été traitée de manière exhaustive (chapitre 4.10).

## 6.15 La commande times

Imprime les temps cumulés pour tous les processus lancés depuis le début de la session. Les temps imprimés sont les temps d'exécution en mode utilisateur et temps d'exécution en mode systeme.

```
$ times
times are the contract of the contract of the contract of the contract of the contract of the contract of the c
0m0s 0m0s
$ sort data -o data_triees
$ times
0m12s 0m2s
```

```
$ sort data -o data_triees
$ times
* * \frac{1}{\sqrt{1-\frac{1}{n}}}0m25s 0m4s
Ŝ.
\mathbf x . The state of \mathbf x
```
## 6.16 La commande trap

La commande interne trap permet de spécifier une commande à exécuter sur réception de signaux. Sa syntaxe est la suivante:

trap commande liste-de-signaux

dans laquelle la *liste-de-signaux* est une liste de numéros correspondant aux signaux gérés par le noyau UNIX. Voici une liste des signaux qu'il peut être interessant de récupérer Dans un fichier de commandes. cette liste est compatible UNIX BSD et System V.

- $\Omega$ exit du shell
- 1 Hangup
- 2 Interrupt
- 3 Quit
- 15 Software terminaison

## 6.16.1 Exemple

Voici un fichier de commandes dans lequel on récupère le signal "Interrupt".

```
$ cat recup_intr
#!/bin/sh
trap "echo interruption" 2
while true
do
   sleep 10000
   echo "je suis reveille"
done
Ś
\mathbf x . The state of \mathbf xEt une activation:
$ recup_intr
interruption
je suis reveille
interruption
je suis reveille
interruption
je suis reveille
```
A 3 reprises, l'utilisateur a envoyé le caractère "intr" (dans ce cas, la touche DEL du terminal):

```
$ stty -a
speed 9600 baud; line = 0;
intr = DEL; quit = \hat{ }|; erase = \hat{ }h; kill = \hat{ }u; eof = \hat{ }d; eol = \hat{ }'
swtch = \hat{ }-parenb -parodd cs8 -cstopb hupcl cread -clocal
-ignbrk brkint ignpar -parmrk -inpck -istrip -inlcr -igncr icrnl -iuclc
ixon -ixany -ixoff -loblk
isig icanon -xcase echo echoe echok -echonl -noflsh
opost -olcuc onlcr -ocrnl -onocr -onlret -ofill -ofdel
```
## 6.16.2 Application typique

L'application typique de la récupération des signaux est le nettoyage a réaliser sur les fichiers temporaires. Dans le cas où un fichier de commandes a besoin de fichiers temporaires, il ne faut pas oublier d'effacer ces fichiers en cas d'avortement de l'exécution. Comme ce nettoyage doit aussi se faire sur terminaison normale d'execution, on programme classiquement de la manière suivante:

```
#!/bin/sh
\pmb{\sharp}TEMPO : fichier temporaire
TEMPO=toto.$$
trap "rm -f $TEMPO" 0 1 2 3 15
. . . .
```
Petite subtilité: dans le cas de la terminaison sur réception de l'un des signaux 1 2 3 ou 15, la commande rm sera exécutée deux fois, car en plus il y aura le signal 0 (fin du shell). Ceci explique dans l'exemple, l'utilisation de l'option -f pour éviter le message d'erreur de rm lorsqu'à la seconde exécution il essaye d'effacer un fichier qui n'existe pas.

## 6.17 La commande umask

## 6.17.1 umask dans le noyau UNIX

Dans le contexte d'un processus UNIX il existe une variable qui porte le nom de umask. Cette variable est utilisée lorsque le processus crée un fichier. Lors d'une création de fichier, l'utilisateur spécifie les permissions qu'il désire affecter a ce fichier. Mais les permissions effectivement allouées au fichier sont les permissions demandées auquelles on enlève celles de umask. Chaque bit à 1 dans umask indique en effet une position à mettre à 0 dans les permissions du fichier. Classiquement, la valeur par défaut de *umask* est 022 (en octal) de manière à ne pas mettre les permissions write au groupe et aux autres.

### 6.17.2 6.17.2 umask dans le shell

La commande interne umask permet d'affecter une valeur au umask du processus qu'est le shell. Sa synatxe est la suivante: umask nombre

où nombre est un nombre exprimé en octal. Il faut savoir que lorsque le shell crée un fichier pour redirection d'une sortie, il le crée en utilisant les permissions -rw-rw-rw- Exemple:

```
$ umask 0
$ > t1$ ls -l t1
-rw-rw-rw-1 bernard 0 Nov 13 15:03 t1
$ umask 22
$ > t2$ ls -l t2
-rw-r--r-- 1 bernard 0 Nov 13 15:04 t2
$
```
## 6.18 La commande wait

La commande interne wait a pour but s'attendre la fin d'un processus qui s'exécute en arrière plan. Sa syntaxe est la suivante:

 $\mathtt{wait}$   $\mathit{numéro}$ 

où numéro est le numéro de processus que l'on désire attendre.

## Chapter <sup>7</sup>

### $7.1$ Présentation

La commande test permet d'exprimer des prédicats sur les chaînes de caractères, sur les entiers et sur les fichiers. La valeur de ces prédicats peut ensuite être testée dans une structure if, while ou until. La commande test ne fait pas partie du shell, mais la programmation en shell en fait un tel usage qu'il est logique de lui consacrer un chapitre. La commande test réside traditionnelement sous /bin. Le shell en fait un tel usage, qu'il y a un alias qui porte le nom  $\lbrack$  (oui, c'est un fichier qui se nomme  $\lbrack$ )! Ceci peut se voir grâce à l'option -i de ls:

```
$ ls -i /bin/test /bin/[
  4208 /bin/[ 4208 /bin/test
\mathbf x . The state of \mathbf x
```
Les deux noms ont même numéro de inode, ils repèrent donc le même fichier.

Ceci permet d'écrire:

```
if [ $rep = "oui" ]
then
```
fi

a la place de :

```
if test $rep = "oui"
   ...
```
Le shell System V a introduit la commande test en commande interne, mais en restant compatible avec /bin/test.

## 7.2 Prédicats sur les chaînes de caractères

Dans ce qui suit, on notera s1 et s2 deux chaînes de caractères. Les opérateurs dont on dispose sont les suivants:

 $s1 = s2$  vrai si s1 est égal à s2  $s1$  !=  $s2$  vrai si s1 est différent de  $s2$ -n s1 vrai si s1 est non vide

## 7.3 Predicats sur les entiers

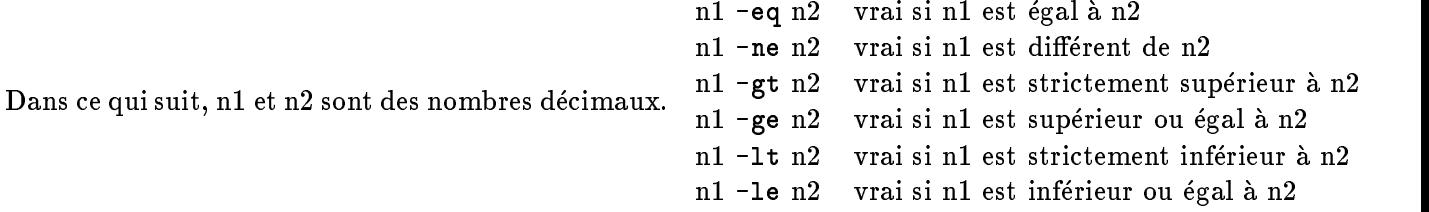

### $7.4$ Prédicats sur les fichiers

-r fichier vrai si fichier existe et on a le droit read

-w fichier vrai si fichier existe et on a le droit write

-f fichier vrai si fichier existe et n'est pas un répertoire

-d fichier vrai si fichier existe et est un répertoire

-s fichier vrai si fichier existe et a une taille non nulle

### $7.5$ Prédicats sur les descripteurs de fichiers

-t fd vrai si fd est un descripteur associé à un terminal

## 7.6 Combinaison de predicats

- ! opérateur not booléen
- -a opérateur and booléen
- -o opérateur or booléen
- ( ) pour parentheser les sous-expressions

## 7.7 Les problemes

Attention à bien passer chaque opérateur et opérande comme un argument à test. Ne pas écrire

```
if [$cmd=end]
 if a contract of the contract of the contract of the contract of the contract of the contract of the contract o
```
mais:

if  $[$  \$cmd = end  $]$ if a contract of the contract of the contract of the contract of the contract of the contract of the contract o

Attention en ce qui concerne les parentheses: elles ont une signication pour le shell, il faut donc les quoter pour les tranmettre telles quelles a test. ex:

```
if [ \text{for} \, \text{d}r = \text{w} - \text{a} \, \setminus \, \text{(} \, \text{in} \, \text{b} - \text{qt} \, 20 - \text{o} \, \text{in} \, \text{b} - \text{lt} \, 10 \, \setminus \, \text{)}then
...
fi
```
## Chapter <sup>8</sup>

# La commande expr

La commande expr permet de realiser des calculs arithmetiques, des comparaisons de nombres entiers et de la reconnaissance de modele. Dans sa capacite de comparaison d'entiers, elle fait double emploi avec la commande test. Cette commande interprete ses arguments comme etant une expression, et imprime le resultat sur sa sortie standard. Chaque operande ou opérateur de la liste d'argument doit être passé comme un seul paramètre.

Exemple d'utilisation:

```
s expr 2 + 3$ expr 2 +3
syntax error
x x x x x x x x x x x x x x x x
```
Dans ce qui suit, on notera expr une expression formée d'une combinaison d'entiers, d'opérateurs autorisés par expr et de parenthèses.

### 8.1 **Calculs** entiers

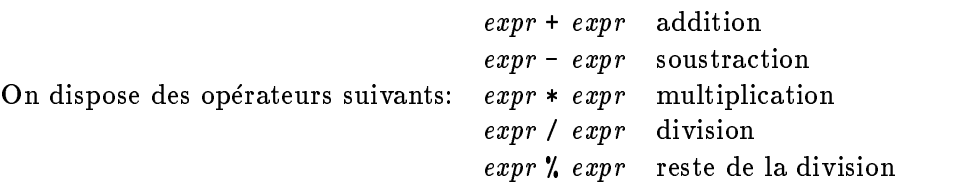

L'opérateur \* est un métacaractère pour le shell, il faut le passer à expr de manière littérale.

```
s expr 3 * 4syntax error
$ expr 3 \ | * 412
```
 $\mathbf x$  . The state of  $\mathbf x$ 

### 8.2 Comparaisons sur les entiers

```
On dispose des opérateurs suivants:
                                    e \sim e . e \sim e . e \sim eexpr != expr dierent
                                    exprstrictement supérieur
                                    expr \geq = exprsupérieur ou égal
                                    exprstrictement inférieur
                                    expr \leq exprinférieur ou égal
```
## **Attention**

Tous ces opérateurs sauf = et ! = sont des métacaractères du shell.

### 8.3 Les parenthèses

On peut parenthéser les expressions, mais comme les parenthéses sont des métacaractères pour le shell, il faut les passer à expr de manière littérale.

Exemple:

 $$ expr 3 \ \ ( * \ \ ( 4 + 5 \ ) )$ Ś  $\mathbf x$  . The state of  $\mathbf x$ 

### Calculs booléens 8.4

```
On dispose des deux opérateurs booléens:
```
expr1 | expr2 rend expr1 si elle n'est pas nulle rend expr2 sinon

expr1 & expr2 rend expr1 si aucune expr n'est nulle rend 0 sinon

Dans ce qui précède, l'expression "être nul" peut signifier, soit être nul au sens arithmétique, soit être une chaîne nulle (vide).

## **Attention**

Ces deux opérateurs sont des métacaractères du shell.

```
Exemple:
```

```
$ expr 1 \& 0\mathbf 0$ expr 2 \ (k 1% expr 3 \ (k'')0
```
 $\mathbf x$  . The state of  $\mathbf x$ 

## 8.5 Reconnaissance d'expressions régulières

La syntaxe est la suivante: expr1 : expr2. expre aetr celle une expression reguliere du type de celles reconnues par ed.

- Si expr2 ne comporte pas de sous expression régulière (parenthésée par \ ( et \ )), l'opérateur : rend comme résultat le nombre de caractères de expr1 si celle-ci correspond à l'expression régulière, et 0 sinon.
- Si expr2 comporte une sous expression régulière, l'opérateur : rend la partie de expr1 qui correspond à la sous-expression regulière, ou le vide si  $exp r1$  ne correspond pas à expr2.

Exemples:

 $\mathbf x$  . The state of  $\mathbf x$ 

```
$ expr aaaa : 'a*'
$ expr aaa : 'b*'
0
$ expr aaaabbbaa : 'a*\(b*\)a*'
bbb
$ expr acccaa : 'a*\(b*\)a*'
```
### 8.6 Utilisation avancée

En combinant plusiurs possibilités de expr, on peut écrire des constructions très puissantes. L'exemple qui est donne dans le manuel de expr est le suivant. Soit une variable FICHIER dont la valeur est un nom de fichier. Ce nom peut être simple (main.c) ou être composé (../sh/main.c). Supposons que nous voulions extraire le dernier composant de ce nom.

```
* FICHIER=main.com
$ expr $FICHIER : '.*/\(.*\)' \| $FICHIER
main.c
$ FICHIER=../sh/main.c
\text{\$} expr \text{\$FICHIER}: '.*/\\(.*)' \setminus \text{\$FICHIER}main.c
\mathbf x . The state of \mathbf x
```
# Glossaire

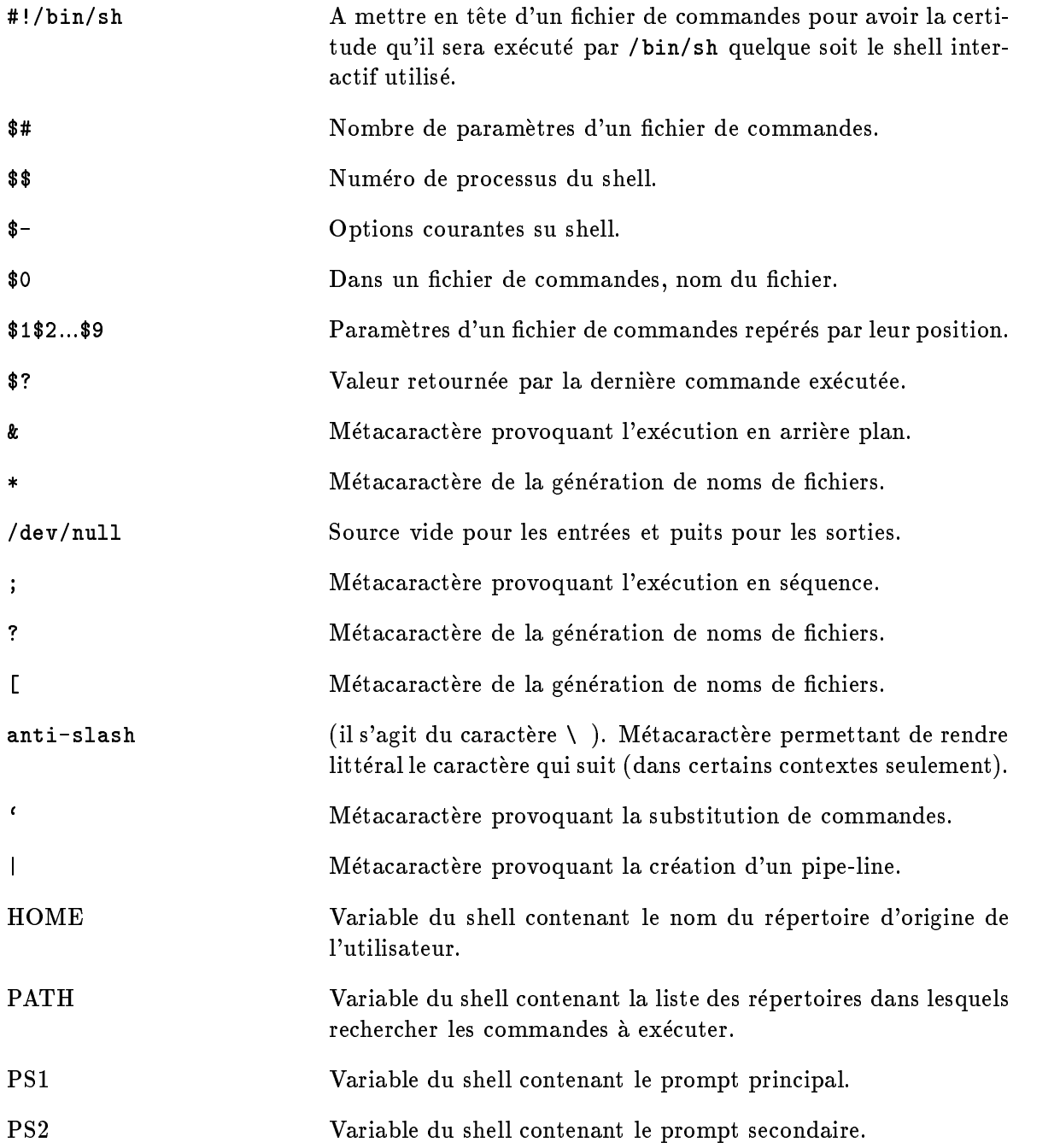

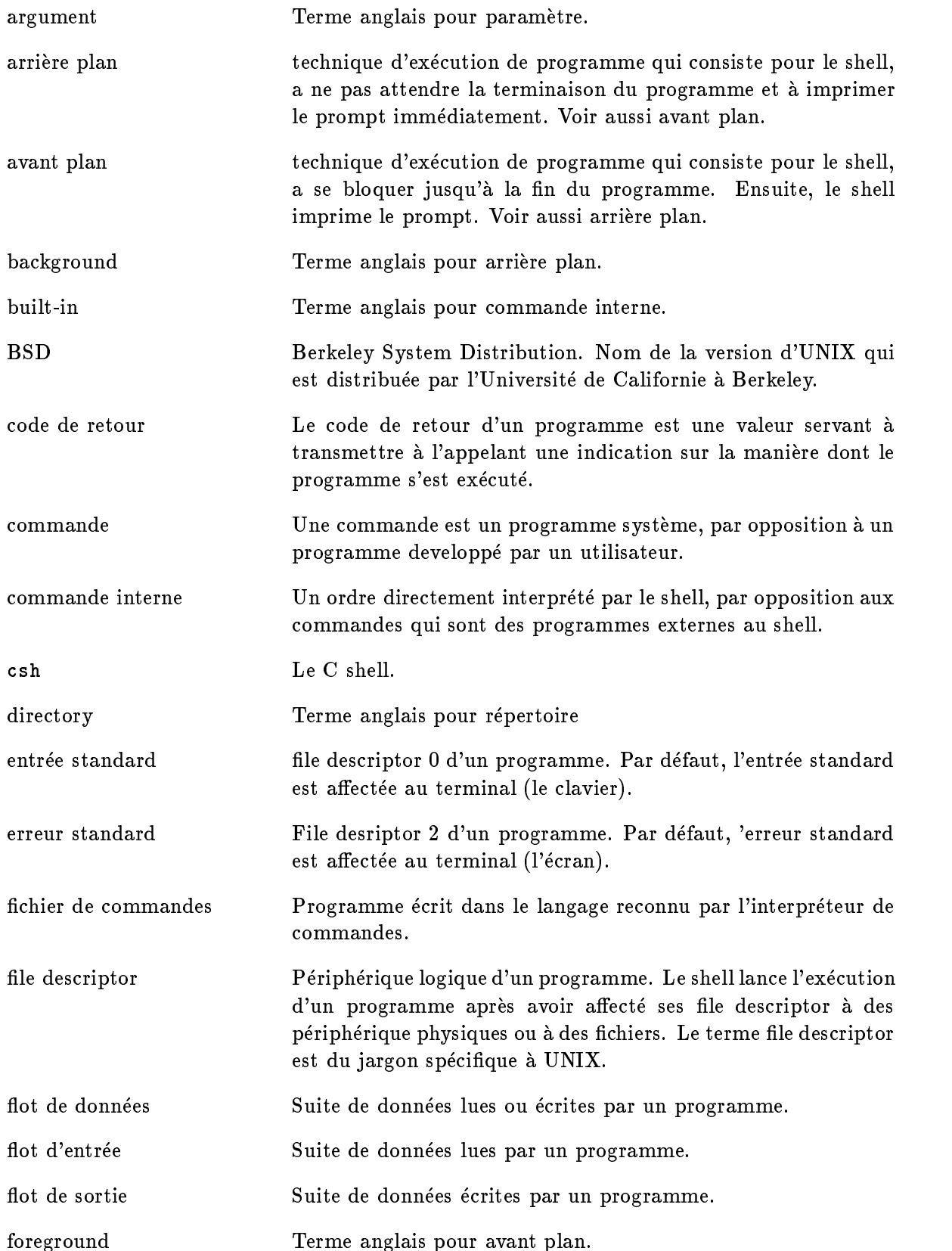

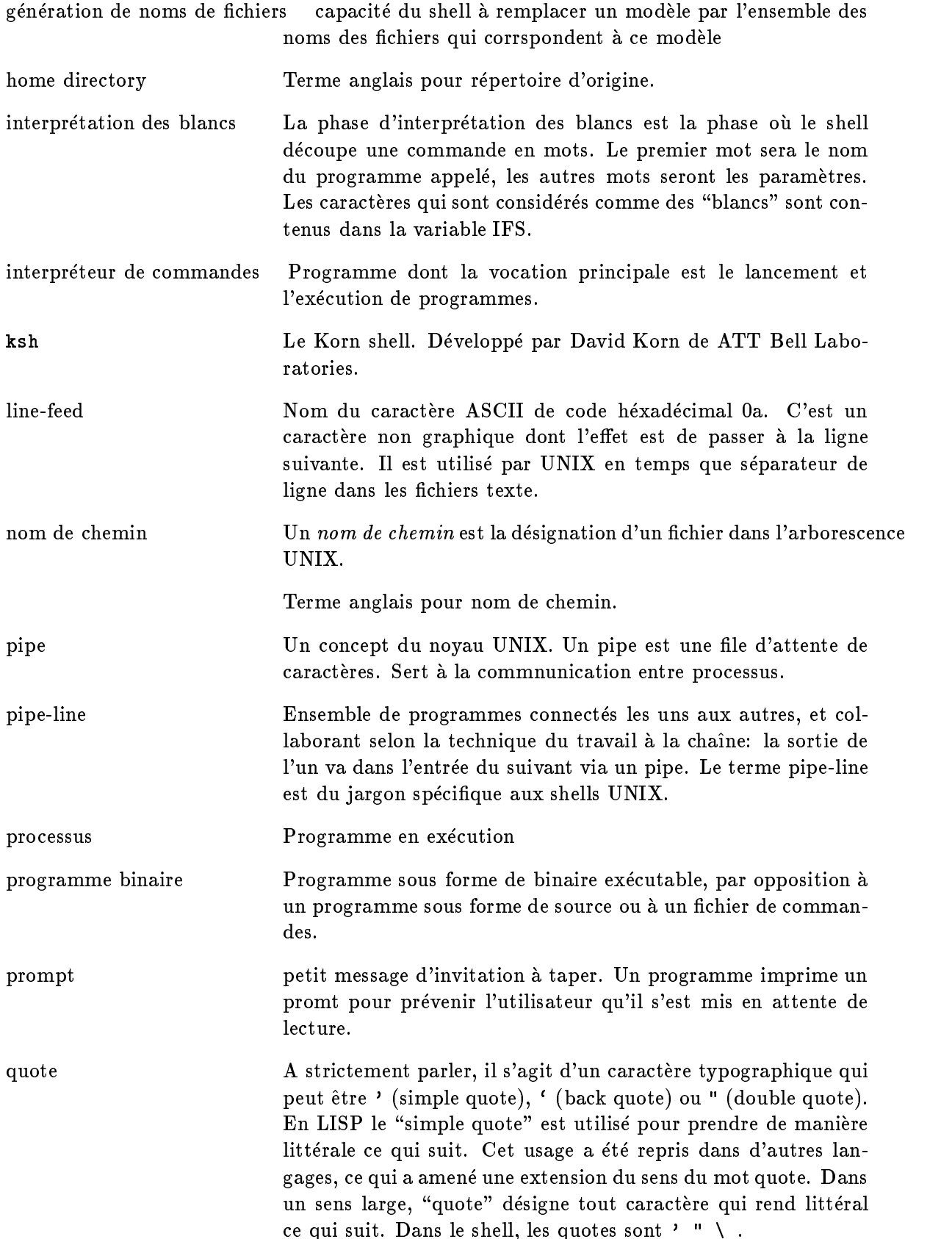

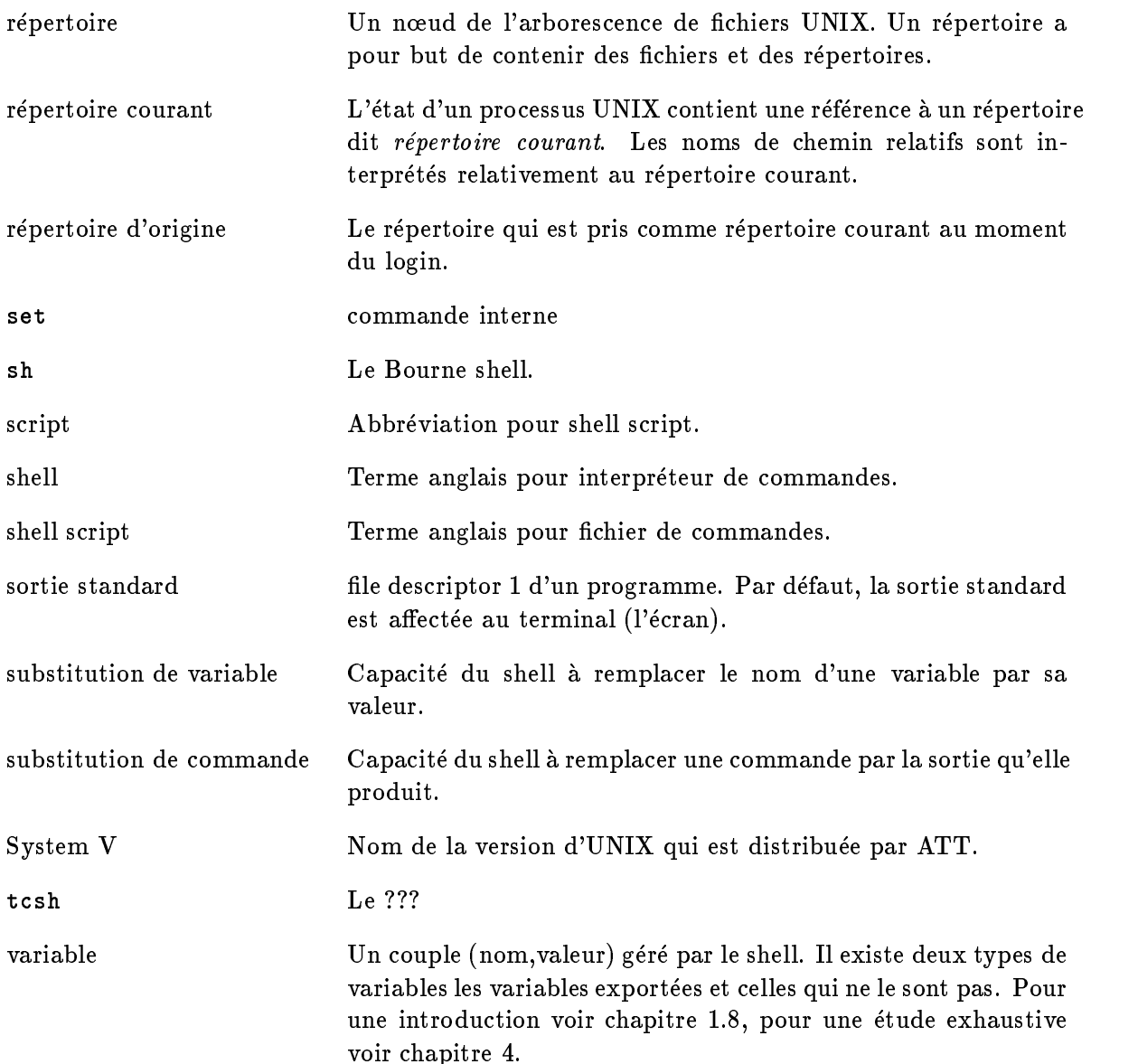

# Index

.profile, 18 /dev/null, 25 appel no yau close, 20 execve, 35 open, 20 read, 20 write, 20 archive, 25 arri ere plan, 7 structure de contrôle, 50 blancs, 3 break, 49 espace, 3 case, 47 cd, 39, 52 chaîne vide, 29 chmod, 10 close, 20 code de retour, 42, 54 commande login, 39 commande interne ., 18 :, 51 #, 51 break, 49 cd, 39, 52 continue, 49 eval, 52 exec, 53 exit, 54 export, 36, 54 login, 54 read, 54 readonly, 32, 55

set, 31, 55 shift, 34, 55 times, 55 trap, 56 umask, 57 wait, 58 commande UNIX chmod, 10 commentaire, 51 continue, 49 csh, 11 die eerste van die eerste van die belangrijke van die belangrijke van die belangrijke van die belangrijke van entr ee standard, 4 pipe, 7 environnement, 35 erreur standard, 4 eval, 52 exec, 53 exit, 54 export, 36, 54 fermeture d'un flot de données, 23 fichier taille nulle, 25 fichier de commandes, 9 passage de param etres, 10 fichiers temporaires effacement, 57 nom, 33 file descriptor, 20 filtre, 4 for, 45 génération de noms de fichiers, 3, 23 HOME, 39 if, 46 IFS, 3, 39

interpretation des blancs, 3, 16, 39

ksh, 11 login, 54 métacaractère, 11 &, 7  $\setminus$ , 11 ", 2, 11 ', 2, 11 \*, 3 ?, 4 [], 4  $|, 7$ anti-slash, 11 noyau UNIX, 20 open, 20 parametre nul, 16 passage de parametres, 2, 15 PATH, 13, 14, 39 pipe, 7 structure de contrôle, 50 pipe-line, 7 premier plan, 7 processus, 17 PS1, 38 PS2, 38 quote, 16 read, 20, 54 readonly, 32, 55 redirection des entrées-sorties, 4 a partir d'un fichier de commandes, 23 d'un flot d'entrée, 21 d'un flot de sortie, 22 structures de contrôle, 50 vers un file descriptor, 22 sécurité, 14 set, 31, 55 sh, 11 shar, 25 shift, 34, 55

signaux, 56 sortie standard, 4 pipe, 7 sous-shell, 18, 37, 49, 50 structure de contrôle  $($ , 49 arriere plan, 50 case, 47 for, 45 if, 46 pipe, 50 until, 48 while, 48 structures de contrôle redirection des entrées-sorties, 50 substitution de commande, 9 substitution de variable, 29 substitution de variables, 23 tcsh, 11 times, 55 trap, 56 umask, 57 unshar, 25 until, 48 variable, 8, 28 affectées par le shell, 32 exportée, 36 gestion par le shell, 37 HOME, 39 IFS, 3, 39 PATH, 13, 14, 39 PS1 et PS2, 38 utilisées par le shell, 38 wait, 58 what, 51 while, 48 write, 20
## **Contents**

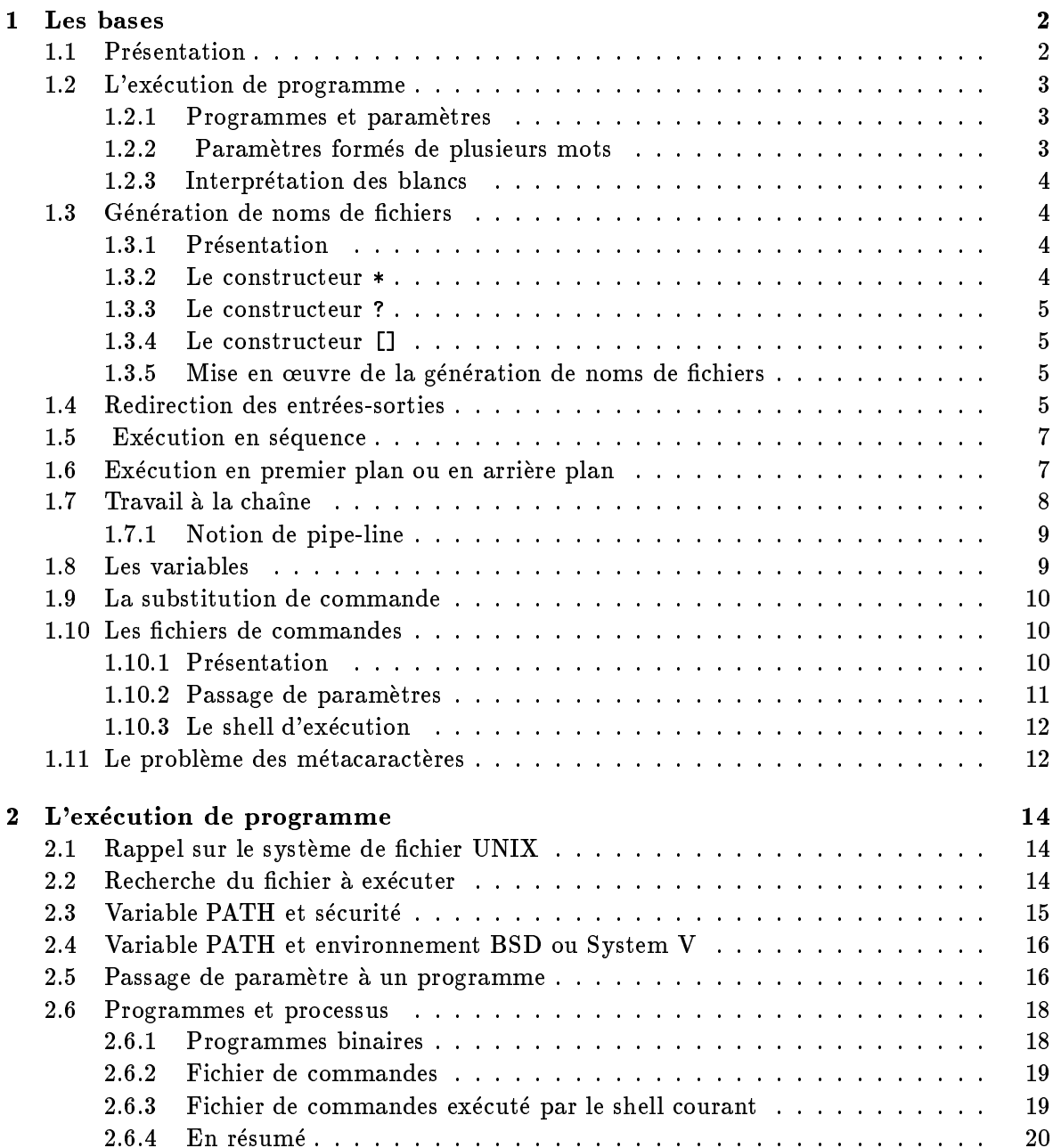

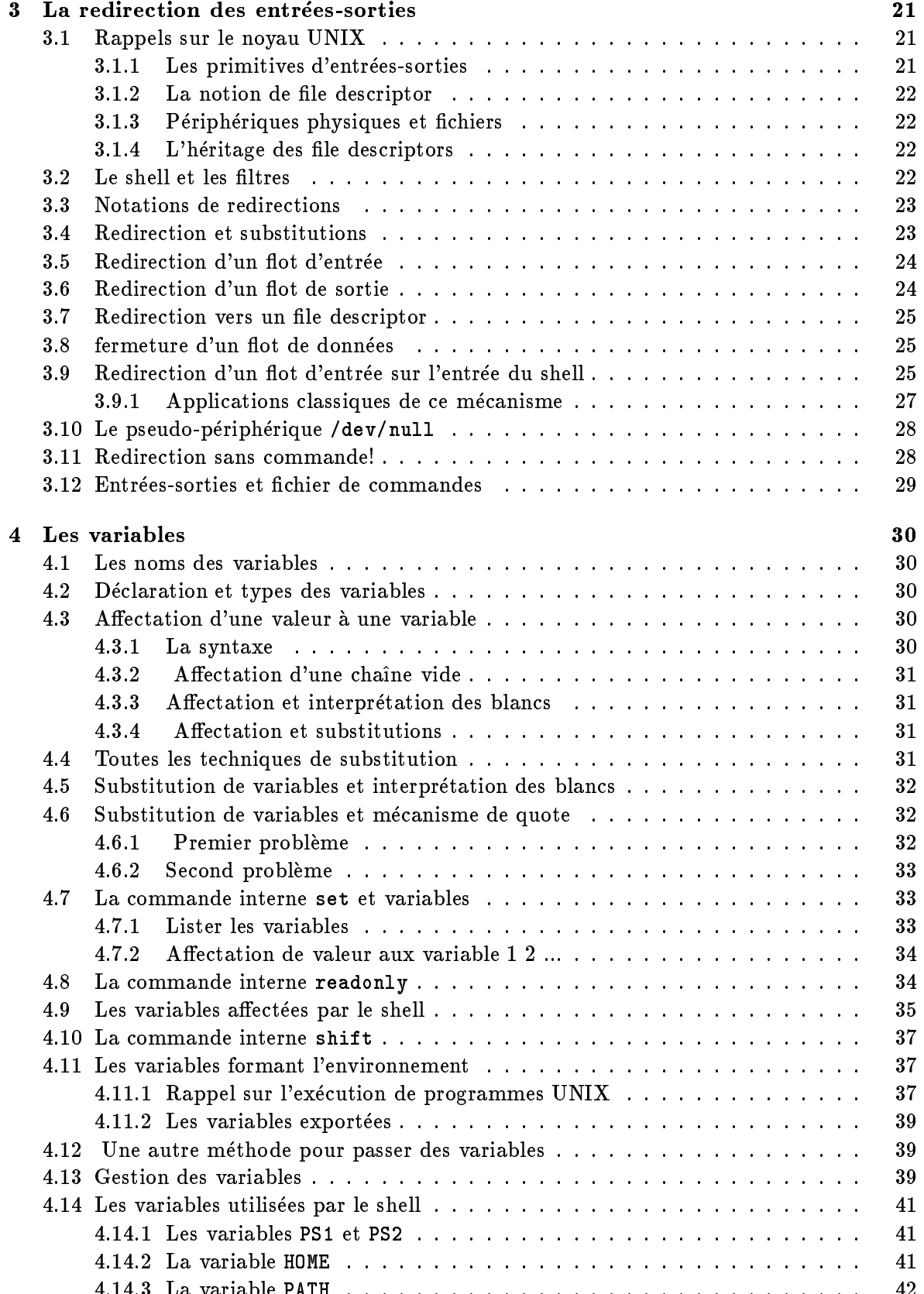

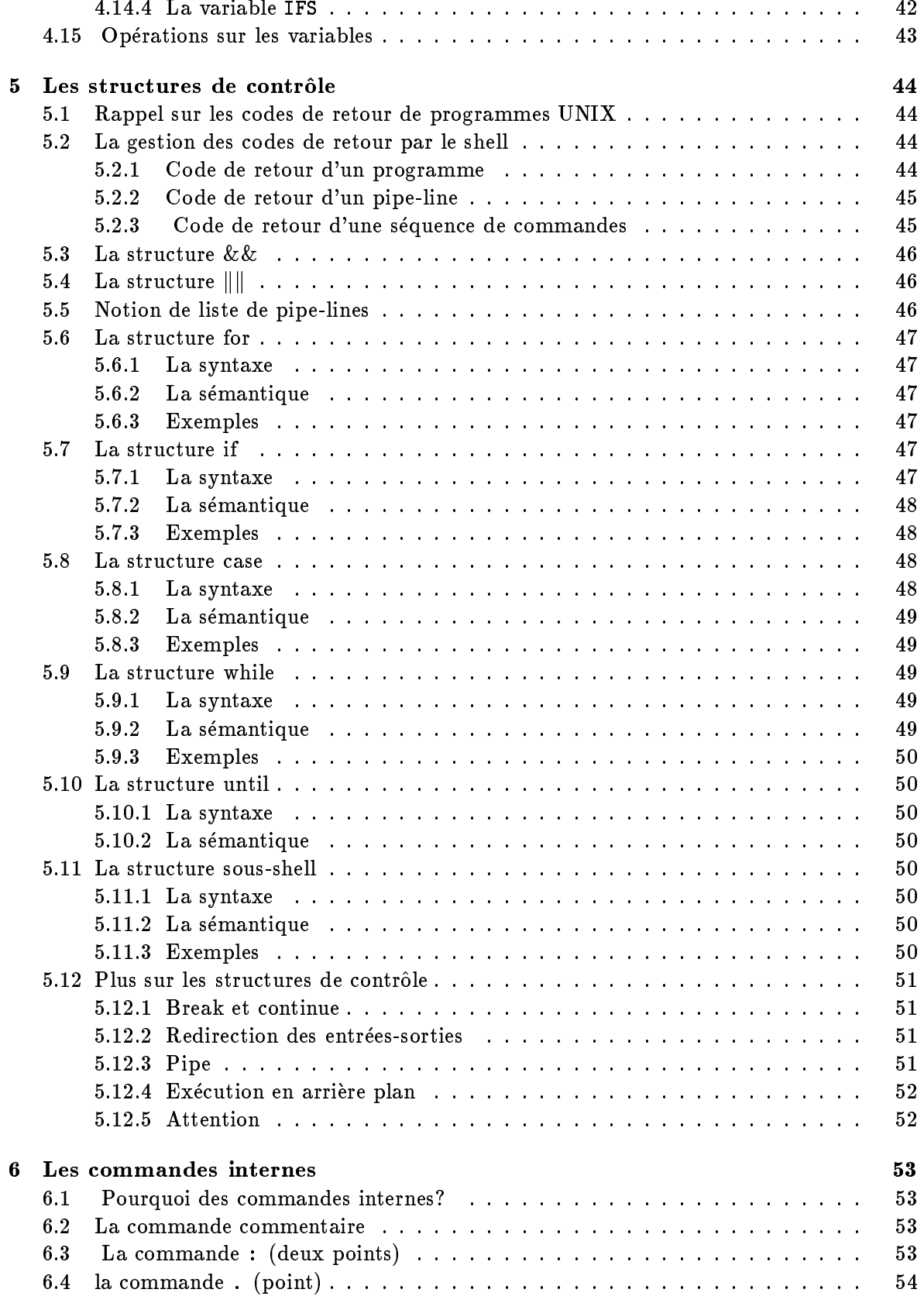

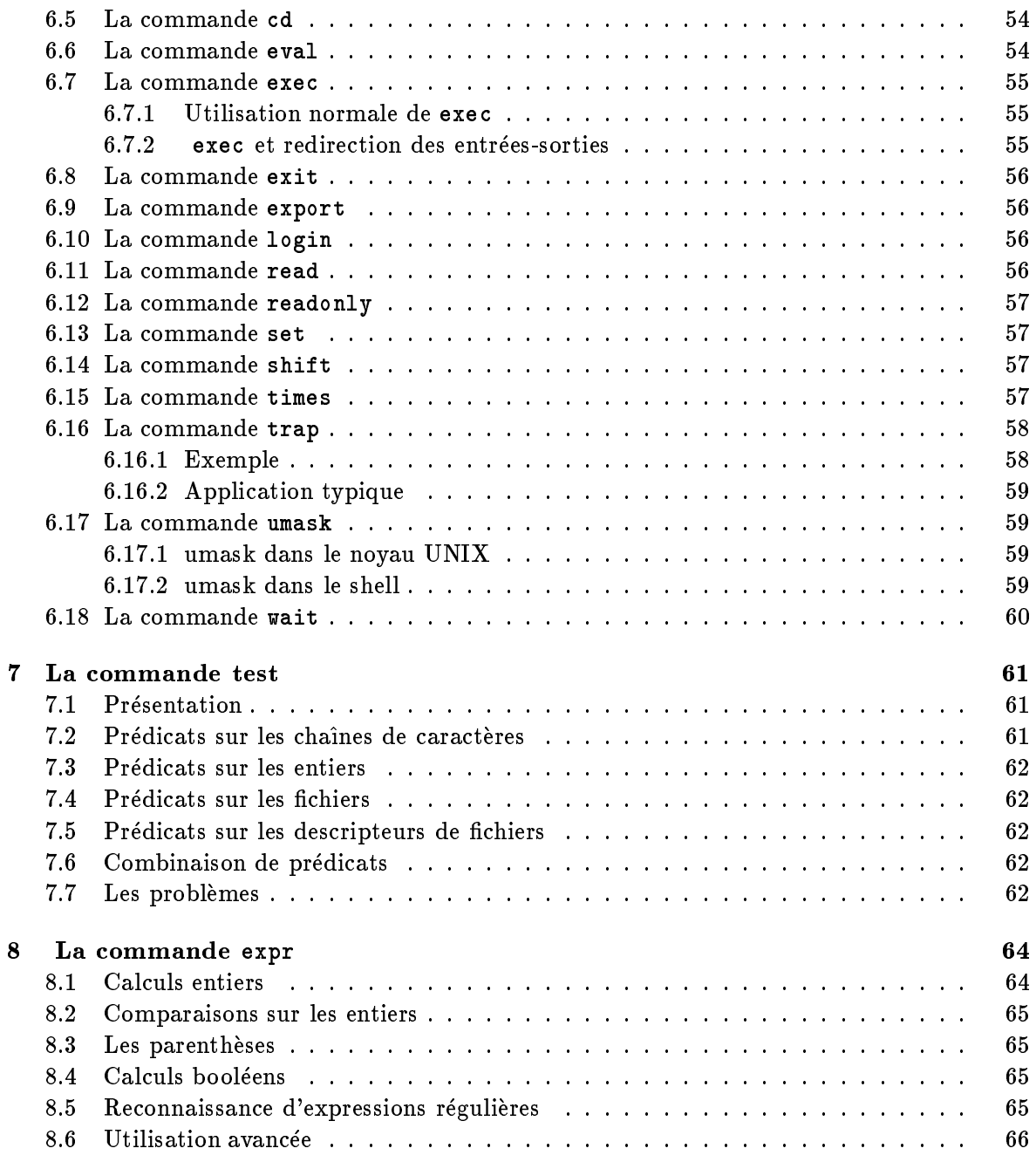